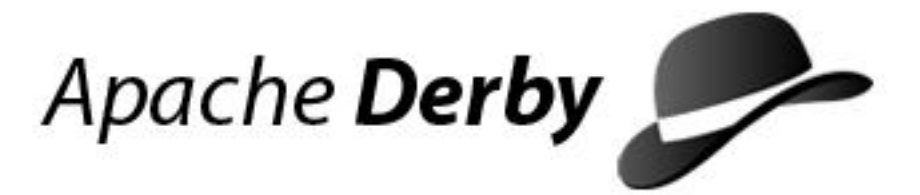

# **Derby Tools and Utilities Guide**

Version 10

Derby Document build: December 11, 2006, 7:10:42 AM (PST)

# **Contents**

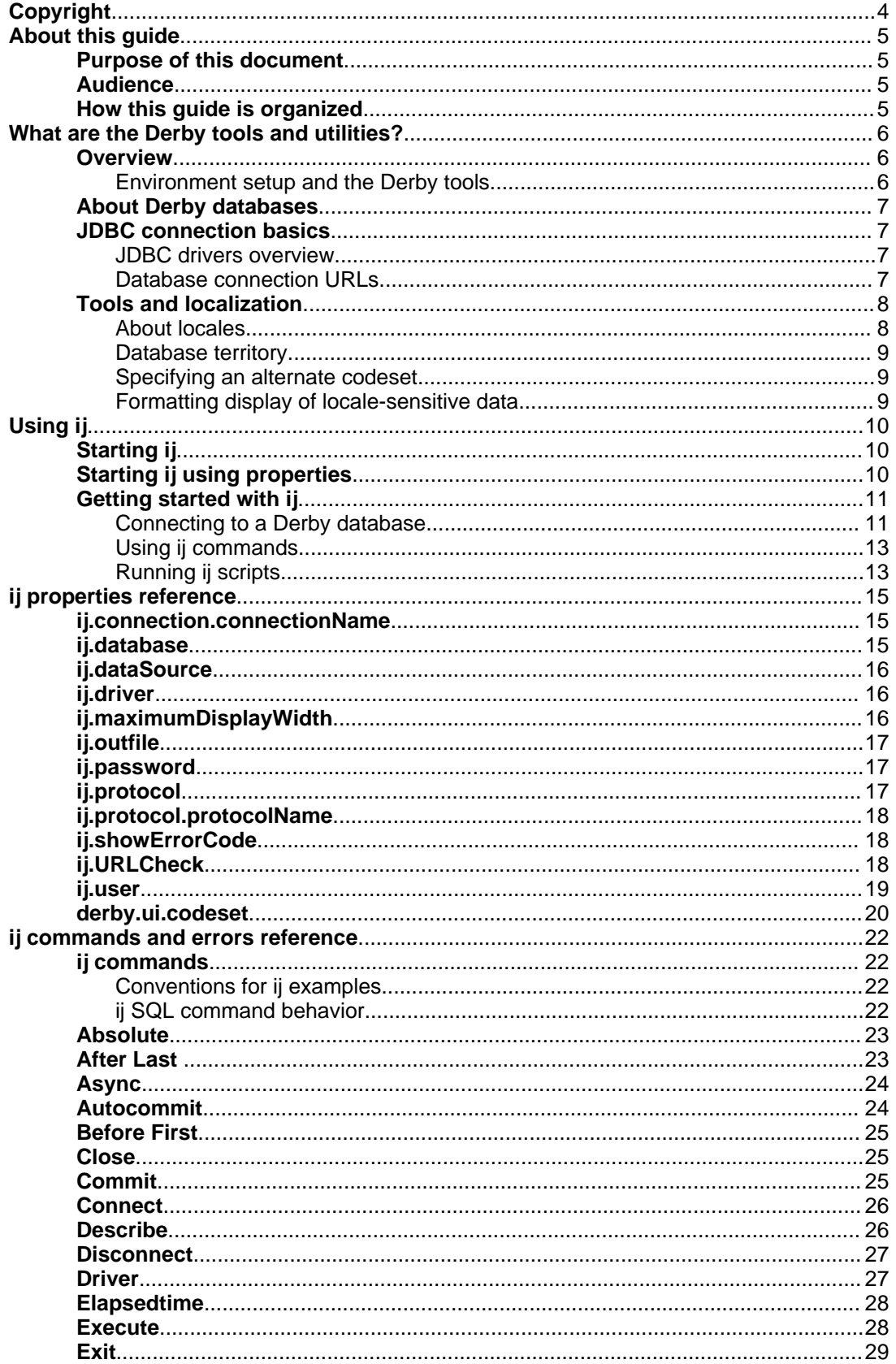

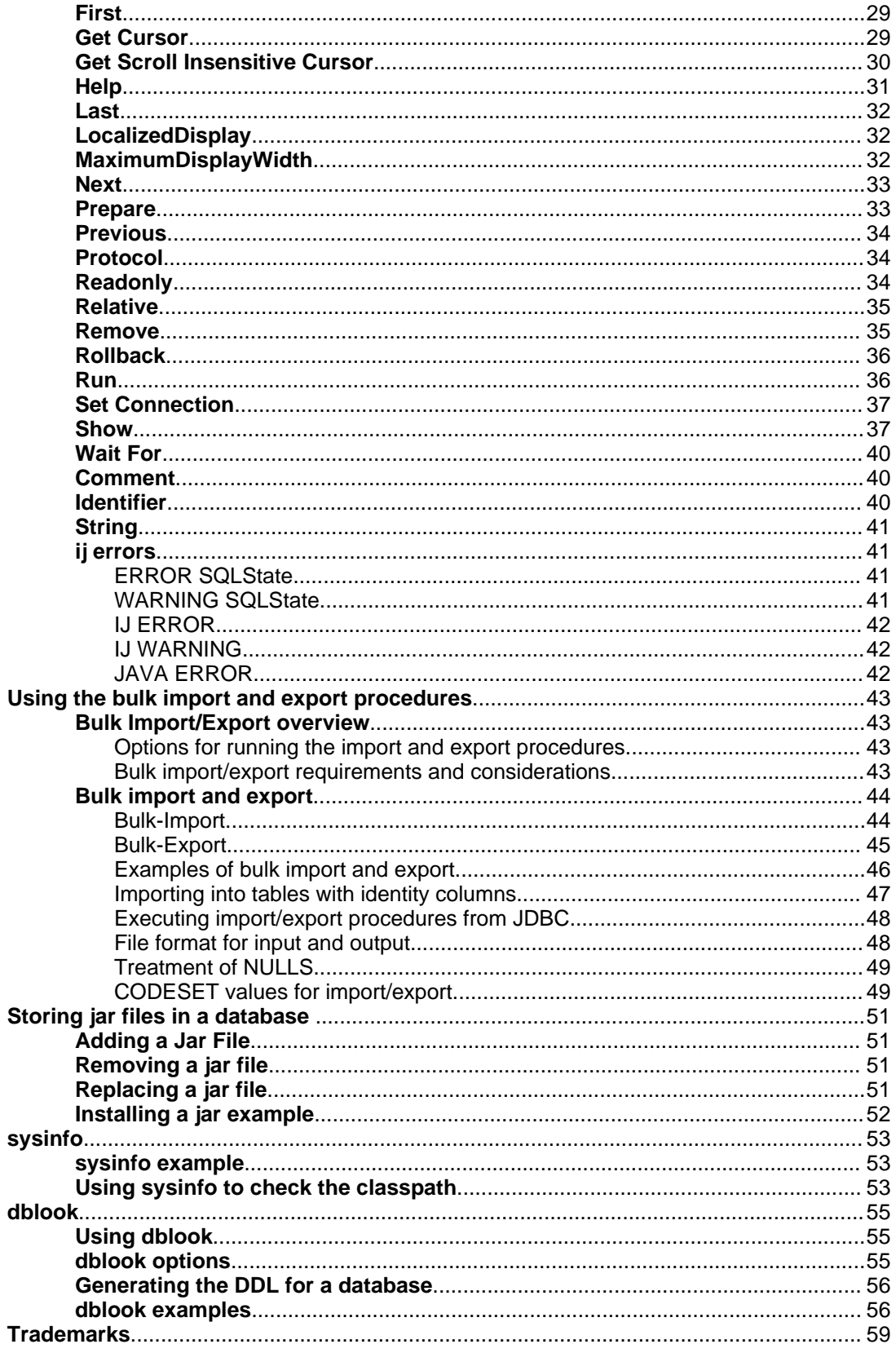

## <span id="page-5-0"></span>**Copyright**

![](_page_5_Picture_2.jpeg)

Copyright 2004, 2006 The Apache Software Foundation or its licensors, as applicable.

Licensed to the Apache Software Foundation (ASF) under one or more contributor license agreements. See the NOTICE file distributed with this work for additional information regarding copyright ownership. The ASF licenses this file to you under the Apache License, Version 2.0 (the "License"); you may not use this file except in compliance with the License. You may obtain a copy of the License at

http://www.apache.org/licenses/LICENSE-2.0

Unless required by applicable law or agreed to in writing, software distributed under the License is distributed on an "AS IS" BASIS, WITHOUT WARRANTIES OR CONDITIONS OF ANY KIND, either express or implied. See the License for the specific language governing permissions and limitations under the License.

## <span id="page-6-0"></span>**About this guide**

For general information about the Derby documentation, such as a complete list of books, conventions, and further reading, see Getting Started with Derby.

### <span id="page-6-1"></span>**Purpose of this document**

This book describes how to use the Derby tools and utilities. The tools and utilities covered in this book include:

- ij
- the import and export utilities
- the database class loading utilities
- sysinfo
- dblook

### <span id="page-6-2"></span>**Audience**

This book is for:

- developers, who might use the tools when developing applications
- system administrators, who might use the tools to run backup scripts or to import large amounts of data
- end-users, who might use one of the tools to run ad-hoc queries against a database

## <span id="page-6-3"></span>**How this guide is organized**

This guide includes the following sections:

• [What are the Derby tools and utilities?](#page-7-0)

Overview of the tools and utilities, and Derby and JDBC basics for new or infrequent users.

• [Using ij](#page-11-0)

How to get started with ij, a JDBC and SQL scripting tool.

• [ij properties reference](#page-16-0)

Reference for ij properties.

• [ij commands and errors reference](#page-23-0)

Reference for ij commands and errors.

• [Using the bulk import and export procedures](#page-44-0)

Reference and how-to instructions for using bulk import and export.

• [ij commands and errors reference](#page-23-0)

Syntax for executing the built-in procedures for storing jar files in the database.

• [sysinfo](#page-54-0)

Reference information on the utility that provides information about your Derby environment.

• [dblook](#page-56-0)

dblook is Derby's Data Definition Language (DDL) Generation Utility, which is more informally called a schema dump tool. It is a simple utility that dumps the DDL of a user-specified database to either a console or to a file. The generated DDL can then be used to recreate all or parts of a database, view a subset of a database's objects (for example, those which pertain to specific tables or schemas), or document a database's schema.

## <span id="page-7-0"></span>**What are the Derby tools and utilities?**

The Derby tools and utilities are a set of routines supplied with Derby that are typically used to setup and update a Derby database.

For more complete information on developing a system using Derby, see the Derby Developer's Guide.

### <span id="page-7-1"></span>**Overview**

Derby is a database management system (DBMS), accessed by applications through the JDBC API.

Included with the product are some standalone Java tools and utilities that make it easier to use and develop applications for Derby.

These tools and utilities include:

 $\bullet$  ij

ij is Derby's interactive JDBC scripting tool. It is a simple utility for running scripts against a Derby database. You can also use it interactively to run ad hoc queries. i j provides several commands for ease in accessing a variety of JDBC features.

i j can be used in an embedded or a client/server environment.

• The import and export utilities

These server-side utilities allow you to import data directly from files into tables and to export data from tables into files. Server-side utilities can be in a client/server environment but require that all files referenced be on the Server machine.

• Database class loading utilities

These utilities allow you to store application logic in a database.

• sysinfo

sysinfo provides information about your version of Derby and your environment.

• dblook

dblook is Derby's Data Definition Language (DDL) Generation Utility, also called a schema dump tool. It is a simple utility for the dumping the DDL of a user-specified database to either a console or to a file. The generated DDL can then be used for such things as recreating all or parts of a database, viewing a subset of a database's objects (for example, those which pertain to specific tables and schemas), or documenting a database's schema.

### <span id="page-7-2"></span>**Environment setup and the Derby tools**

ij, sysinfo, and dblook are tools that can be used in an embedded or a client/server environment. The import and export utilities and database class loading utilities are database-side utilities, which means that they run in the same JVM as Derby (e.g. on the Server). This means when used in a client/server environment all files imported, exported, or loaded must be local to the Server machine.

#### **Java 2 Platform, Standard Edition, Version 1.3**

All Derby tools require the Java 2 Platform, Standard Edition, Version 1.3 or later.

#### **Classpath**

To simplify the process of setting up the CLASSPATH environment variable to run Derby and the tools a new jarfile, *derbyrun.jar*, has been added to the Derby distribution. This is the only jarfile that needs to be in your classpath. The following information is provided for people using Derby distributions that do not contain *derbyrun.jar* or who prefer to setup the classpath manually.

The following lists the files that need to be in the Derby classpath for each tool and configuration:

- To use ij, you must have *derbytools.jar* in your classpath. If you are using the embedded driver, you must also include derby.jar.
- To use the import and export utilities and the database class loading utilities, you must have *derby jar* in your classpath.
- To use sysinfo, either derby.jar or derbytools.jar must be in your classpath.
- To use Derby tools from a client with the Derby Network Server, you must have derbyclient.jar and derbytools.jar in your classpath. See the Derby Server and Administration Guide for more information.

### <span id="page-8-0"></span>**About Derby databases**

A Derby database consists of platform-independent files stored in a directory that has the same name as the database.

### <span id="page-8-1"></span>**JDBC connection basics**

Most of the Derby tools are JDBC applications. A JDBC application is one that uses the classes in the java.sql package to interact with a DBMS.

When you work with JDBC applications, you need to know about several concepts. The most basic is the connection. A JDBC connection is the object through which commands are sent to the Derby engine and responses are returned to the program. Establishing a connection to a specific database is done by specifying a appropriate database URL. The following sections provide background information to help in understanding the Derby database connection URL.

### <span id="page-8-2"></span>**JDBC drivers overview**

Before a JDBC application connects to a database, it must cause the proper JDBC driver to be loaded in the Java session. Derby provides the following JDBC drivers for use with the Derby database engine:

• org.apache.derby.jdbc.EmbeddedDriver

For embedded environments, when Derby runs in the same JVM as the application. This is commonly referred to as the embedded drvier.

• org.apache.derby.jdbc.ClientDriver

For client/server environments that use the Derby Network Server. This is commonly referred to as the Network Client driver.

You can use  $i$  j to connect to any database that supplies a JDBC driver. For those databases, you would need to load the supplied JDBC driver.

### <span id="page-8-3"></span>**Database connection URLs**

A JDBC URL provides a way of identifying a database so that the appropriate driver recognizes it and connects to it. In the Derby documents, a JDBC URL is referred to as a database connection URL.

After the driver is loaded, an application must specify the correct database connection URL to connect to a specific database. The Derby database connection URL allows you to accomplish tasks other than simply connecting. For more information about the Derby database connection URLs, see the Derby Developer's Guide.

A JDBC URL always starts with *jdbc*:. After that, the format for the database connection URL depends on the JDBC driver.

Here is the format for the database connection URL for connecting to an existing Derby database using the embedded driver:

• jdbc:derby:databaseName;URLAttributes

The format for the database connection URL for connecting to an existing Derby database using the Network Client is:

• jdbc:derby://host:port/databaseName;URLAttributes

The italicized items stand for something the user fills in:

• databaseName

The name of the database you want to connect to. This might also include the file system path to the database.

• URLAttributes

One or more of the supported attributes of the database connection URL, such as ;upgrade=true, create=true or territory= $\parallel$  CC. For more information, see the Derby Developer's Guide.

• host

The name of the machine where the server is running. It can be the name of the machine or the address.

• port

The port number used by the server framework

#### **About Protocols**

Officially, the portion of the database connection URL called the protocol is *jdbc:*, just as http:// is a protocol in Web URLs. However, the second portion of the database connection URL (everything between *jdbc:* and *databaseName*), which is called the subprotocol, is informally considered part of the protocol. Later in this book you might see references to protocol. Consider protocol to be everything that comes before databaseName.

For complete information about the database connection URL, see the Derby Developer's Guide.

### <span id="page-9-0"></span>**Tools and localization**

The Derby tools provide support for common localization features such as localized message files and GUI, locale-appropriate formatting of data, codesets, unicode identifiers and data, and database territories.

For general information about international Derby systems, see the Derby Developer's Guide.

### <span id="page-9-1"></span>**About locales**

In the Derby documentation, we refer to three locales:

<span id="page-10-3"></span>• Java System locale

This is the locale of your machine, which is automatically detected by your JVM. For Derby and Derby tools, the Java system locale determines the default locale.

• Database territory

This is the territory associated with your database when it is created. By default, this is the same as the [java system locale.](#page-10-3) The database territory determines the language of database errors.

• *ij or dblook* Session locale

This locale is associated with your  $i$  j or  $db$ look session. This locale determines the localized display format for numbers, dates, times, and timestamps.

#### <span id="page-10-0"></span>**Database territory**

To specify a database territory, use the *territory* attribute on the URL connection when creating the database.

**Note:** You cannot modify a database's territory after the database has been created.

For information about database territories, see the Internationalization appendix in the Derby Developer's Guide.

### <span id="page-10-1"></span>**Specifying an alternate codeset**

You can specify an alternate codeset for your tool session.

Use the [derby.ui.codeset](#page-21-0) property when starting ij or dblook. This property can be useful when working with scripts created on a different system.

#### <span id="page-10-2"></span>**Formatting display of locale-sensitive data**

To display dates, timestamps, numbers, and times in the format of the  $\pm j$  Session locale, use the *[LocalizedDisplay](#page-33-1)* command.

**Note:** These options do not change how Derbystores locale-sensitive data, simply how the tool displays the data.

The following example demonstrates using *localizedDisplay* in an en\_US locale:

```
ij> VALUES CURRENT_DATE;
1
----------
2001-09-06
1 row selected
ij> localizeddisplay on;
ij> VALUES CURRENT_DATE;
1
------------------
September 6, 2001
1 row selected
```
## <span id="page-11-0"></span>**Using ij**

ij is Derby's interactive JDBC scripting tool. It is a simple utility for running scripts or interactive queries against a Derby database.

ij is a Java application, which you start from a command window such as an MS-DOS Command Window or the UNIX shell. ij provides several non-SQL commands for ease in accessing a variety of JDBC features for testing.

## <span id="page-11-1"></span>**Starting ij**

Derby provides batch and shell scripts for users in Windows and UNIX environments that can be used to start IJ. By calling the appropriate script you will start ij and be able to connect with a simple command. These scripts set the [ij.protocol](#page-18-2) property, which simplifies the process of connecting to a database by eliminating the need to specify the protocol portion of the connection URL. The scripts are found in the %DERBY\_HOME%/frameworks/ directory tree. You can also customize the ij scripts to suit your environment.

If you are starting ij from a command line, be sure that derbyrun.jar is in your classpath (for pre-10.2 distributions derbytools.jar and usually derby.jar were required in the classpath). If you are using Derby as a client/server environment, start the server before connecting to the Derby database. You can start ij by running the ij scripts for your environment in the %DERBY\_HOME%/frameworks/embedded/bin/ directory or in the %DERBY\_HOME%/frameworks/NetworkServer/bin/ directory.

To start ij, run the script provided or use this command:

```
java [<options>] org.apache.derby.tools.ij
   [-p <propertyFile>] [<inputFile>]
```
The command line items are:

• java

Start the JVM.

• options

The options that the JVM uses. You can use the -D command to set ij properties (see [Starting ij using properties\)](#page-11-2) or system properties, such as Derby properties.

• propertyFile

A file you can use to set ij properties (instead of the -D command). The property file should be in the format created by the java.tools.Properties.save methods, which is the same format as the derby.properties file.

• inputFile

A file from which to read commands. The ij tool exits at the end of the file or an exit command. Using an input file causes ij to print out the commands as it runs them. If you reroute standard input, ij does not print out the commands. If you do not supply an input file, ij reads from the standard input.

For detailed information about ij commands, see [ij commands and errors reference.](#page-23-0)

## <span id="page-11-2"></span>**Starting ij using properties**

You set ij properties in any of the following ways:

Copyright

- 1. by using the -D command on the command line
- 2. by specifying a properties file using the -p propertyfile option on the command line

**Remember:** ij property names are case-sensitive, while commands are case-insensitive.

The following examples illustrate how to use ij properties:

To start ij by using a properties file called  $\text{i}$  j. properties, use the following command:

java org.apache.derby.tools.ij -p ij.properties

To start ij with a maximumDisplayWidth of 1000:

java -Dij.maximumDisplayWidth=1000 org.apache.derby.tools.ij

To start ij with an [ij.protocol](#page-18-2) of **jdbc:derby:** and an [ij.database](#page-16-2) of **sample**, use the following command:

```
java -Dij.protocol=jdbc:derby: -Dij.database=sample
   org.apache.derby.tools.ij
```
To start ij with two named connections, using the [ij.connection.connectionName](#page-16-1) property, use the following command:

```
java -Dij.connection.sample=jdbc:derby:sample
-Dij.connection.History=jdbc:derby:History
-Dderby.system.home=c:\derby\demo\databases
org.apache.derby.tools.ij
```
To see a list of connection names and the URL's used to connect to them, use the following command: (If there is a connection that is currently active, it will show up with an \* after its name.)

```
ij version 10.2<br>ij(HISTORY)> show connections;<br>HISTORY* - jdbc:derby:History<br>SAMPLE - jdbc:derby:sample<br>* = current connection
* = current connection<br>ij(HISTORY)>
```
### <span id="page-12-0"></span>**Getting started with ij**

This section discusses the use of the ij tool.

#### <span id="page-12-1"></span>**Connecting to a Derby database**

To connect to a Derby database, you need to perform the following steps:

- 1. Start the JVM
- 2. Load the appropriate driver.
- 3. Create a connection by providing a valid database connection URL.

When using ij interactively to connect to a Derby database connection information is generally supplied on the full database connection URL. ij automatically loads the appropriate driver based on the syntax of the URL. The following example shows how to connect in this manner by using the **Connect** command and the embedded driver:

```
D:>java org.apache.derby.tools.ij
ij version 10.2
ij> connect 'jdbc:derby:sample';
ij>
```
If the URL entered contains Network Client information the **Connect** command loads the Network Client driver:

```
D:>java org.apache.derby.tools.ij
ij version 10.2
ij> connect 'jdbc:derby://localhost:1527/sample';
ij>
```
**Note:** In these and subsequent examples the databases were created in the derby.system.home directory. For more information on the System Directory see the Derby Developer's Guide.

ij provides alternate methods of specifying part or all of a connection URL (e.g. the [ij.protocol,](#page-18-2) [ij.database,](#page-16-2) or [ij.connection.connectionName](#page-16-1) properties). These properties are often used when a script is being used and the path to the database or the driver name is not known until runtime. The properties can also to used to shorten the amount of information that must be provided with the connection URL. The following are some examples of different ways to supply the connection information:

- Supplying full connection information on the command line Specifying one of the following properties along with a valid connection URL on the ij command line starts ij with the connection already active. This is often used when running a SQL script so the database name or path can be specified at runtime.
	- [ij.database](#page-16-2) opens a connection using the URL provided
	- ij.connection.*[connectionName](#page-16-1)* Used to open one or more connections. The property can appear multiple times on the command line with different connectionNames and the same or different URLs.

This example shows how to create the database *myTours* and run the script ToursDB\_schema.sql by specifying the database URL using the [ij.database](#page-16-2) property.

```
C:\>java -Dij.database=jdbc:derby:myTours;create=true
     org.apache.derby.tools.ij
    %DERBY_HOME%\demo\programs\toursdb\ToursDB_schema.sql
ij version 10.2
                jdbc:derby:myTours
* = current connection
ij> -- Licensed to the Apache Software Foundation (ASF) under one or
more
  contributor license agreements. See the NOTICE file distributed
with
     ...output removed...
ij> CREATE TRIGGER TRIG2 AFTER DELETE ON FLIGHTS FOR EACH STATEMENT
MODE DB2SQL
INSERT INTO FLIGHTS_HISTORY (STATUS) VALUES ('INSERTED FROM TRIG2');
0 rows inserted/updated/deleted
ij>
```
• Defining a Protocol and using a "short form" URL

A default URL protocol and subprotocol can be specified by setting the property [ij.protocol](#page-18-2) or using the ij [Protocol](#page-35-1) command. This allows a connection to be made by specifying only the database name. This "short form" of the database connection URL defaults the protocol (For more information, see [About Protocols\)](#page--1-0).

This example uses the ij [Protocol](#page-35-1) command and a "short form" connection URL:

```
D:>java org.apache.derby.tools.ij
ij version 10.2
ij> protocol 'jdbc:derby:';
ij> connect 'sample';
ij>
```
• Specifying an alternate Driver

If you are using the drivers supplied by Derby, you can specify the driver names listed in [JDBC drivers overview.](#page-8-2) However, the Derby drivers are implicitly loaded when a supported protocol is used so specifying them is probably redundant. Specifying a driver is required when ij is used with other JDBC drivers to connect to non-Derby databases. To use drivers supplied by other vendors explicitly specify the driver one of three ways

Copyright

- with an ij property ij. Driver
- using the JVM system property jdbc.drivers
- using the ij [Driver](#page-28-1) command

This example specifies the driver using the ij [Driver](#page-28-1) command

```
D:>java org.apache.derby.tools.ij
ij version 10.2
ij> driver 'sun.jdbc.odbc.JdbcOdbcDriver';
ij> connect 'jdbc:odbc:myOdbcDataSource';
ij>
```
**The ij Driver name and connection URL**

[Specifying the Driver Name and database connection URL](#page--1-0), summarizes the different ways to specify the driver name and database connection URL. **Table 1. Specifying the Driver Name and database connection URL**

![](_page_14_Picture_229.jpeg)

### <span id="page-14-0"></span>**Using ij commands**

The primary purpose of ij is to allow the execution of Derby SQL statements interactively or via scripts. Since SQL statements can be quite long ij uses the semicolon to mark the end of statement or command. All statements must be terminated with a semicolon. ij uses properties, listed later in this guide, to simplify its use. ij also recognizes specialized commands that extends its functionality such as the ability to create and test cursors and prepared statements, transaction control and more. For complete information about ij commands, see [ij commands and errors reference](#page-23-0) later in the Tools Guide.

#### **Other uses for ij**

ij is a JDBC-neutral scripting tool with a small command set. It can be used to access any JDBC driver and database accessible through that driver.

The main benefit of a tool such as ij is that it is easy to run scripts for creating a database schema and automating other repetitive database tasks.

In addition, ij accepts and processes SQL commands interactively for ad hoc database access.

### <span id="page-14-1"></span>**Running ij scripts**

You can run scripts in ij in any of the following ways:

• Name an input file as a command-line argument.

For example:

java org.apache.derby.tools.ij <myscript.sql>

• Redirect standard input to come from a file.

Copyright

For example:

java org.apache.derby.tools.ij < <myscript.sql>

• Use the [Run](#page-37-1) command from the ij command line.

For example:

ij> run 'myscript.sql';

**Note:** If you name an input file as a command-line argument or if you use the [Run](#page-37-1) command, ij echoes input from a file. If you redirect standard input to come from a file, ij does not echo commands.

You can save output in any of the following ways:

• By redirecting output to a file:

java org.apache.derby.tools.ij <myscript.sql> > <myoutput.txt>

• By setting the ij.outfile property:

```
java -Dij.outfile=<myoutput.txt> org.apache.derby.tools.ij
<myscript.sql>
```
ij exits when you enter the  $Exit$  command or, if executing a script, when the end of the command file is reached. When you use the [Exit](#page-30-0) command, ij automatically shuts down an embedded Derby system by issuing a connect jdbc:derby: ; shutdown=true request. It does not shut down Derby if it is running in a server framework.

## <span id="page-16-0"></span>**ij properties reference**

When starting upij, you can specify properties on the command line or in a properties file, as described in [Starting ij using properties.](#page-11-2)

### <span id="page-16-1"></span>**ij.connection.connectionName**

#### **Function**

Creates a named connection to the given database connection URL when  $\pm j$  starts up; it is equivalent to the Connect AS *Identifier* command. The database connection URL can be of the short form if an *[ij.protocol](#page-18-2)* is specified. This property can be specified more than once per session, creating multiple connections. When  $i$  j starts, it displays the names of all the connections created in this way. It also displays the name of the current connection, if there is more than one, in the  $i$  j prompt.

#### **Syntax**

#### **ij.connection.connectionName=databaseConnectionURL**

When specified on the command line the *databaseConnectionURL* should not be enclosed in single quotations, however, if the database path contains special characters (e.g. a space) it must be enclosed in double quotes.

#### **Example**

This example connects to the existing database sample and creates then connects to the database anohterDB.

```
D:> java -Dij.connection.sample1=jdbc:derby:sample
-Dij.connection.anotherConn=jdbc:derby:anotherDB;create=true
org.apache.derby.tools.ij
ij version 10.2
ANOTHERCONN* - jdbc:derby:anotherDB;create=true<br>SAMPLE1 - idbc:derby:sample
                             jdbc:derby:sample
   = current connection
ij(ANOTHERCONN)>
```
#### **See also**

• [Connect](#page-27-0)

### <span id="page-16-2"></span>**ij.database**

#### **Function**

Creates a connection to the database name listed indicated by the property when  $\pm j$ starts up. You can specify the complete connection URL (including protocol) with this property or just the database name if you also specify *ij.protocol* on the command line. After it boots,  $\pm i$  displays the generated name of the connection made with this property.

#### **Syntax**

**ij.database=databaseConnectionURL**

When specified on the command line the *databaseConnectionURL* should not be enclosed in single quotations, however, if the database path contains special characters (e.g. a space) it must be enclosed in double quotes.

```
java -Dij.protocol=jdbc:derby:
    -Dij.database=wombat;create=true org.apache.derby.tools.ij
```

```
ij version 10.2
               jdbc:derby:wombat
 = current connection
ii
```
## <span id="page-17-0"></span>**ij.dataSource**

#### **Function**

The ij.dataSource property specifies the datasource to be used to access the database. When specifying a datasource, Derby does not use the DriverManager mechanism to establish connections.

#### **Syntax**

To establish a connection using ij.dataSource, you need to set the ij.dataSource.databaseName property. If you want to create the database, specify the ij.dataSource.createDatabase property as well.

```
ij.dataSource=dataSourcename
ij.dataSource.databaseName=databasename<br>[ij.dataSource.createDatabase=create]
```
#### **Example**

In the following example,  $i$  j connects to a database named sample using an EmbeddedDataSource. The sample database is created if it does not already exist.

```
#
# If your application runs on JDK 1.6 or higher, then you should
# specify the JDBC4 variant of this DataSource:
# org.apache.derby.jdbc.EmbeddedDataSource40.
#
java -Dij.dataSource=org.apache.derby.jdbc.EmbeddedDataSource
-Dij.dataSource.databaseName=sample -Dij.dataSource.createDatabase=create
  org.apache.derby.tools.ij
ij version 10.2
CONNECTION0*
  = current connection
ij>
```
For more information about DataSources, refer to the JDBC documentation and "Using Derby as a J2EE Resource Manager" in the Derby Developer's Guide.

### <span id="page-17-1"></span>**ij.driver**

#### **Function**

Loads the JDBC driver that the class specifies.

**Syntax**

**ij.driver=JDBCDriverClassName**

#### **Notes**

**Example**

```
D:>java -Dij.driver=sun.jdbc.odbc.JdbcOdbcDriver
org.apache.derby.tools.ij
ij version 10.2
ij> Connect 'jdbc:odbc:MyODBCDataSource';
ij>
```
<span id="page-17-2"></span>**See also**

```
• Driver
```
## **ij.maximumDisplayWidth**

#### **Function**

Specifies the maximum number of characters used to display any column. The default value is 128. Values with display widths longer than the maximum are truncated and terminated with an & character.

#### **Syntax**

**ij.maximumDisplayWidth=numberOfCharacters**

#### **Example**

**java -Dij.maximumDisplayWidth=1000 org.apache.derby.tools.ij**

#### **See also**

• [MaximumDisplayWidth](#page-33-2)

### <span id="page-18-0"></span>**ij.outfile**

### **Function**

Specifies a file to which the system should direct output for a session. Specify the file name relative to the current directory, or specify the absolute path.

#### **Syntax**

**ij.outfile=fileName**

#### **Example**

**java -Dij.outfile=out.txt org.apache.derby.tools.ij myscript.sql**

### <span id="page-18-1"></span>**ij.password**

#### **Function**

Specifies the password used to make connections. This property is used in conjunction with the  $ij.$ user property to authenticate a connection. If authentication is not active then these properties are ignored.

#### **Syntax**

**ij.password=password**

#### **Example**

**java -Dij.user=me -Dij.password=mine org.apache.derby.tools.ij**

See the Derby Developer's Guide for more information on Derby authentication and security.

### <span id="page-18-2"></span>**ij.protocol**

#### **Function**

Specifies the default protocol and subprotocol portions of the database connection URL for connections. The Derby protocol is:

• jdbc:derby:

Copyright

Allows you to use a short form of a database name in a connection URL.

**Syntax**

```
ij.protocol=protocolForEnvironment
```
#### **Example**

```
D:>java -Dij.protocol=jdbc:derby:
org.apache.derby.tools.ij
ij version 10.2
ij> Connect 'newDB;create=true';
ij>
```
#### **See also**

```
• Protocol
```
### <span id="page-19-0"></span>**ij.protocol.protocolName**

#### **Function**

This property is similar to the *[ij.protocol](#page-18-2)* property. The only difference is that it associates a name with the value, thus allowing you to define and use more than one protocol. (See [Connect](#page-27-0).)

#### **Syntax**

**ij.protocol.protocolName=protocolForEnvironment**

#### **Example**

```
D:>java -Dij.protocol.derby=jdbc:derby:
-Dij.protocol.emp=jdbc:derby: org.apache.derby.tools.ij
ij version 10.2
ij> Connect 'newDB' protocol derby as new;
\overline{1} \overline{1} >
```
#### **See also**

• [Protocol](#page-35-1)

## <span id="page-19-1"></span>**ij.showErrorCode**

#### **Function**

Set this property to true to have ij display the SQLException ErrorCode value with error messages. The default is false.

Error codes denote the severity of the error. For more information, see the Derby Reference Manual.

#### **Syntax**

**ij.showErrorCode=trueOrFalse**

```
java -Dij.showErrorCode=true -Dij.protocol=jdbc:derby:
org.apache.derby.tools.ij
ij version 10.2<br>ij> Connect 'sample';<br>ij> VLUES 1;<br>ERROR 42X01: Syntax error: Encountered "VLUES"
at line 1, column 1. (errorCode = 30000)
ij>
```
## **ij.URLCheck**

#### **Function**

This property determines whether  $i$  j checks for invalid or non-Derby URL attributes. Set this property to false to prevent  $i$  j from validating URL attributes. The default value is true.

When the *ij.URLCheck* property is set to *true*, you are notified whenever a connection URL contains an incorrectly specified attribute. For example if the attribute name is misspelled or cased incorrectly  $\pm$   $\frac{1}{2}$  prints a message.

**Note:** i j checks attribute *values* if the attribute has pre-defined values. For example, the attribute unicode has the pre-defined values of true or false. If you try to set the attribute unicode to a value other than true or false,  $i$  j displays an error. For example:

```
ij> Connect 'jdbc:derby:anyDB;create=true;unicode=falj';<br>ERROR XJ05B: JDBC attribute 'unicode' has an invalid value 'falj',<br>valid values are '{true|false}'.<br>ij>
```
#### **Syntax**

```
ij.URLCheck={ false | true }
```
**Example**

By default,  $\pm j$  displays messages about invalid attributes:

```
java org.apache.derby.tools.ij
ij version 10.2
ij> connect 'mydb;uSer=naomi';
URL Attribute [uSer=naomi]
    Case of the Derby attribute is incorrect.
```
The following command line specifies to turn off URL attribute checking in  $\pm$   $\pm$ .

```
java -Dij.URLCheck=false org.apache.derby.tools.ij
ij version 10.2
ij> connect 'mydb;uSer=naomi';
ij>
```
Typically, you would only explicitly turn off the URL checker if you were using  $\pm j$  with a non-Derby JDBC driver or database.

#### **Notes**

URLCheck does not check the validity of properties, only database connection URL attributes.

i j recognizes the following attributes:

- bootPassword
- create
- databaseName
- dataEncryption
- encryptionAlgorithm
- encryptionProvider
- territory
- logDevice
- password
- shutdown
- unicode
- upgrade
- <span id="page-20-0"></span>• user

## **ij.user**

#### **Function**

Specifies the logon name used to establish the connection. This property is used in conjunction with the *ij.password* property to authenticate a connection. If authentication is not active then these properties are ignored.

When a username is supplied you need to be aware of the database schema. When you connect using  $\text{i}$ ,  $\text{j}$ ,  $\text{user}$ , the default database schema applied to all SQL statements is the same as the user id provided even if the schema does not exist. Use the SET SCHEMA statement to change the default when the schema does not match the username. Alternately you can fully qualify the database objects referred to in the SQL statements . If no user is specified, no SET SCHEMA statement has been issued, or SQL statements do not include the schema name, all database objects are assumed to be under the APP schema.

#### **Syntax**

**ij.user=username**

#### **Example**

```
java -Dij.user=me -Dij.password=mine org.apache.derby.tools.ij
ij version 10.2
ij> connect 'jdbc:derby:sampleDB';
ij> set schema finance;
ij> select * from accounts;
```
See the Derby Developer's Guide for more information on Derby and security.

### <span id="page-21-0"></span>**derby.ui.codeset**

#### **Function**

Set this property to a supported character encoding value when using one of the Derby tools with a language not supported by your default system.

### **Syntax**

```
derby.ui.codeset=derbyval
```
where *derbyval* is a supported character encoding value, for example, UTF8 (see [Sample](#page--1-0) [Character Encodings](#page--1-0)).

### **Example**

The following command line specifies to run  $\pm j$  using the Japanese territory (territory=ja\_JP) using Japanese Latin Kanji mixed encoding (codeset=Cp939):

```
java -Dderby.ui.territory=ja_JP -Dderby.ui.codeset=Cp939
     -Dij.protocol=jdbc:derby:
org.apache.derby.tools.ij
```
The following table contains a sampling of character encodings supported by the IBM Application Developer Kit. To see the full list, go to <http://java.sun.com/j2se/1.3/docs/guide/intl/encoding.doc.html>. **Table 2. Sample Character Encodings**

![](_page_21_Picture_210.jpeg)

Copyright

![](_page_22_Picture_79.jpeg)

## <span id="page-23-0"></span>**ij commands and errors reference**

This section describes the commands and errors within the ij tool.

### <span id="page-23-1"></span>**ij commands**

ij accepts several commands to control its use of JDBC. It recognizes a semicolon as the end of an  $\pm j$  or SQL command; it treats semicolons within SQL comments, strings, and delimited identifiers as part of those constructs, not as the end of the command. Semicolons are required at the end of an  $i$  j or SQL statement.

All  $i$  j commands, identifiers, and keywords are case-insensitive.

Commands can span multiple lines without any special escaping for the ends of lines. This means that if a string spans a line, the new lines will show up in the value in the string.

 $i$  i treats any command that it does not recognize as an SQL command to be passed to the underlying connection, so syntactic errors in  $i$  j commands will cause them to be handed to the SQL engine and will probably result in SQL parsing errors.

### <span id="page-23-2"></span>**Conventions for ij examples**

Examples in this document show input from the keyboard or a file in bold text and console output from the DOS prompt or the  $i$  j application in regular text.

```
C:\> REM This example is from a DOS prompt:
C:\> java -Dij.protocol=jdbc:derby: org.apache.derby.tools.ij
ij version 10.2
ij> connect 'menuDB;create=true';
ij> CREATE TABLE menu(course CHAR(10), item CHAR(20), price INTEGER);
0 rows inserted/updated/deleted
ij> disconnect;
ij> exit;
C:\>
```
### <span id="page-23-3"></span>**ij SQL command behavior**

Any command other than those documented in the  $i$  j command reference are handed to the current connection to execute directly. The statement's closing semicolon, used by  $\pm j$ to determine that it has ended, is not passed to the underlying connection. Only one statement at a time is passed to the connection. If the underlying connection itself accepts semicolon-separated statements (which Derby does not), they can be passed to the connection using  $\pm i$ 's Execute command to pass in a command string containing semicolon-separated commands.

 $i$  i uses the result of the JDBC execute request to determine whether it should print a number-of-rows message or display a result set.

If a JDBC execute request causes an exception, it displays the SQLState, if any, and error message.

Setting the ij property *[ij.showErrorCode](#page-19-1)* to *true* displays the SQLException's error code (see [ij properties reference\)](#page-16-0).

The number-of-rows message for inserts, updates, and deletes conforms to the JDBC specification for any SQL statement that does not have a result set. DDL (data definition language) commands typically report "0 rows inserted/updated/deleted" when they successfully complete.

To display a result set, i j formats a banner based on the JDBC ResultSetMetaData information returned from getColumnLabel and getColumnWidth. Long columns wrap the screen width, using multiple lines. An & character denotes truncation  $(i)$  limits displayed width of a column to 128 characters by default; see [MaximumDisplayWidth](#page-33-2)).

i j displays rows as it fetches them. If the underlying DBMS materializes rows only as they are requested, ij displays a partial result followed by an error message if there is a error in fetching a row partway through the result set.

ij verifies that a connection exists before issuing statements against it and does not execute SQL when no connection has yet been made.

There is no support in  $i$  j for the JDBC feature multiple result sets.

#### **ij command example**

```
ij> INSERT INTO menu VALUES ('appetizer','baby greens',7),<br>
('entree','lamb chops ',6),('dessert','creme brulee',14);<br>
3 rows inserted/updated/deleted<br>
ip> SELECT * FROM menu;<br>
|PRICE |ITEM |PRICE
-----------------------------------------------
entree lamb chop |14<br>dessert | creme brulee | 6<br>appetizer |baby greens | 7
dessert |creme brulee |6
appetizer |baby greens |7
3 rows selected
\overline{i} \overline{i}
```
### <span id="page-24-0"></span>**Absolute**

#### **Syntax**

**ABSOLUTE int [Identifier](#page-41-2)**

#### **Description**

Moves the cursor to the row specified by the *int*, then fetches the row. The cursor must have been created with the [Get Scroll Insensitive Cursor](#page-31-0) command. It displays a banner and the values of the row.

**Note:** This command works only in a Java 2 Platform, Standard Edition, v 1.2 (J2SE) or higher environment.

#### **Example**

ij> **autocommit off;** ij> **get scroll insensitive cursor scrollCursor as 'SELECT \* FROM menu FOR UPDATE OF price';** ij> **absolute 3 scrollCursor;** |ITEM | PRICE ---------------------------------------------- entree | lamb chop | 14

### <span id="page-24-1"></span>**After Last**

**Syntax**

**AFTER LAST [Identifier](#page-41-2)**

#### **Description**

Moves the cursor to after the last row, then fetches the row. (Since there is no current row, it returns the message: No current row."

The cursor must have been created with the [Get Scroll Insensitive Cursor](#page-31-0) command. **Note:** This command works only in a Java 2 Platform, Standard Edition, v 1.2 (J2SE) or Copyright

higher environment.

#### **Example**

```
ij> get scroll insensitive cursor scrollCursor as
'SELECT * FROM menu FOR UPDATE OF price';
ij> after last scrollcursor;
No current row
```
### <span id="page-25-0"></span>**Async**

#### **Syntax**

**ASYNC [Identifier](#page-41-2)[String](#page-42-0)**

#### **Description**

The ASYNC command lets you execute an SQL statement in a separate thread. It is used in conjunction with the [Wait For](#page-41-0) command to get the results.

You supply the SQL statement, which is any valid SQL statement, as a String. The Identifier you must supply for the async SQL statement is used in the [Wait For](#page-41-0) command and is a case-insensitive  $\pm j$  identifier; it must not be the same as any other identifier for an async statement on the current connection. You cannot reference a statement previously prepared and named by the  $i$  j[Prepare](#page-34-1) command in this command.

ij creates a new thread in the current connection to issue the SQL statement. The separate thread is closed once the statement completes.

#### **Example**

```
ij>async aInsert 'INSERT into menu values (''entree'',''chicken'',11)';
ij>INSERT INTO menu VALUES ('dessert','ice cream',3);
1 rows inserted/updated/deleted.
ij>wait for aInsert;
1 rows inserted/updated/deleted.
-- the result of the asynchronous insert
```
### <span id="page-25-1"></span>**Autocommit**

#### **Syntax**

```
AUTOCOMMIT { ON | OFF }
```
#### **Description**

Turns the connection's auto-commit mode on or off. JDBC specifies that the default auto-commit mode is ON. Certain types of processing require that auto-commit mode be OFF. For information about auto-commit, see the Derby Developer's Guide.

If auto-commit mode is changed from off to on when there is a transaction outstanding, that work is committed when the current transaction commits, not at the time auto-commit is turned on. Use [Commit](#page-26-2) or [Rollback](#page-37-0) before turning on auto-commit when there is a transaction outstanding, so that all prior work is completed before the return to auto-commit mode.

```
ij> autocommit off;
ij> DROP TABLE menu;
0 rows inserted/updated/deleted
ij> CREATE TABLE menu (course CHAR(10), item CHAR(20), price INT);<br>0 rows inserted/updated/deleted
ij> INSERT INTO menu VALUES ('entree', 'lamb chop', 14),
```
Copyright

```
('dessert', 'creme brulee', 6),
('appetizer', 'baby greens', 7);
3 rows inserted/updated/deleted
ij> commit;
ij> autocommit on;
ij>
```
## <span id="page-26-0"></span>**Before First**

#### **Syntax**

**BEFORE FIRST int [Identifier](#page-41-2)**

#### **Description**

Moves the cursor to before the first row, then fetches the row. (Since there is no current row, it returns the message No current row.)

The cursor must have been created with the [Get Scroll Insensitive Cursor](#page-31-0) command. **Note:** This command works only in a Java 2 Platform, Standard Edition, v 1.2 (J2SE) or higher environment.

#### **Example**

```
ij> get scroll insensitive cursor scrollCursor as
'SELECT * FROM menu FOR UPDATE OF price';
ij> before first scrollcursor;
No current row
```
### <span id="page-26-1"></span>**Close**

#### **Syntax**

**CLOSE [Identifier](#page-41-2)**

#### **Description**

Closes the named cursor. The cursor must have previously been successfully created with the ij[Get Cursor](#page-30-2) or [Get Scroll Insensitive Cursor](#page-31-0) commands.

#### **Example**

```
ij> get cursor menuCursor as 'SELECT * FROM menu';<br>ij> next menuCursor;<br>COURSE |ITEM |PRICE
-----------------------------------------------
entree | lamb chop | 14
ij> next menuCursor;<br>COURSE |ITEM
           |ITEM | PRICE
-----------------------------------------------
dessert | creme brulee | 6
ij> close menuCursor;
ij>
```
### <span id="page-26-2"></span>**Commit**

### **Syntax**

**COMMIT**

#### **Description**

Issues a java.sql.Connection.commit request. Use this command only if auto-commit is off. A java.sql.Connection.commit request commits the currently active transaction and initiates a new transaction.

#### **Example**

ij> **commit;** ij>

### <span id="page-27-0"></span>**Connect**

#### **Syntax**

```
CONNECT ConnectionURLString [ PROTOCOL Identifier ]
[ AS Identifier ] [ USER String
PASSWORD String ]
```
#### **Description**

Connects to the database indicated by the ConnectionURLString. Specifically, takes the value of the string database connection URL and issues a java.sql.DriverManager.getConnection request to set the current connection to that database connection URL.

You have the option of specifying a name for your connection. Use the [Set Connection](#page-38-0) command to switch between connections. If you do not name a connection, the system generates a name automatically.

You also have the option of specifying a named protocol previously created with the [Protocol](#page-35-1) command or the [ij.protocol.protocolName](#page-19-0) property.

If the connection requires a user name and password, supply those with the optional user and password parameters.

If the connect succeeds, the connection becomes the current one and ij displays a new prompt for the next command to be entered. If you have more than one open connection, the name of the connection appears in the prompt.

All further commands are processed against the new, current connection.

#### **Example**

```
ij> connect 'jdbc:derby:menuDB;create=true';
ij> -- we create a new table in menuDB:
CREATE TABLE menu(course CHAR(10), item CHAR(20), price INTEGER);
ij> protocol 'jdbc:derby:';<br>ij> connect 'sample' as sample1;<br>ij(SAMPLE1)> connect 'newDB;create=true' as newDB;<br>ij(NEWDB)> show connections;<br>CONNECTIONO - jdbc:derby:menuDB<br>NEWDB* - jdbc:derby:anotherDB<br>SAMPLE1 - jdbc:derb
ij>
          ij> connect 'jdbc:derby:sample' user 'sa' password 'cloud3x9';
ij>
```
### <span id="page-27-1"></span>**Describe**

#### **Syntax**

**DESCRIBE { table-Name | view-Name }**

#### **Description**

Provides a decription of the specified table or view. For a list of tables in the current schema, use the [Show Tables](#page-40-0) command. For a list of views in the current schema, use the [Show Views](#page-41-3) command. For a list of available schemas, use the [Show Schemas](#page-40-1) command.

#### **Example**

![](_page_28_Picture_233.jpeg)

### <span id="page-28-0"></span>**Disconnect**

#### **Syntax**

**DISCONNECT [ ALL | CURRENT | ConnectionIdentifier ]**

#### **Description**

Disconnects from the database. Specifically issues a java.sql.Connection.close request against the connection indicated on the command line. There must be a current connection at the time the request is made.

If ALL is specified, all known connections are closed and there will be no current connection.

Disconnect CURRENT is the same as Disconnect without indicating a connection, the default connection is closed.

If a connection name is specified with an identifier, the command disconnects the named connection. The name must be the name of a connection in the current session provided with the [ij.connection.connectionName](#page-16-1) property or with the [Connect](#page-27-0) command.

If the [ij.database](#page-16-2) property or the [Connect](#page-27-0) command without the AS clause was used, you can supply the name the system generated for the connection. If the current connection is the named connection, when the command completes, there will be no current connection and you must issue a [Set Connection](#page-38-0) or [Connect](#page-27-0) command.

A Disconnect command issued against a Derby connection does not shut down the database or Derby (but the [Exit](#page-30-0) command does).

#### **Example**

```
ij> connect 'jdbc:derby:menuDB;create=true';
ij> -- we create a new table in menuDB:
CREATE TABLE menu(course CHAR(10), ITEM char(20), PRICE integer);
  rows inserted/updated/deleted
ij> disconnect;
ij> protocol 'jdbc:derby:';<br>ij> connect 'sample' as sample1;<br>SAMPLE1 - jdbc:derby:sample<br>SAMPLE1 - jdbc:derby:sample<br>NEWDB* - jdbc:derby:newDB;create=true
  = current connection
ij(NEWDB)> set connection sample1;
ij> disconnect sample1;
ij> disconnect all;
ij>
```
### <span id="page-28-1"></span>**Driver**

**Syntax**

#### **DRIVER DriverNameString**

#### **Description**

Takes the value of the *DriverNameString* and issues a *Class.forName* request to load the named class. The class is expected to be a JDBC driver that registers itself with java.sql.DriverManager.

If the [Driver](#page-28-1) command succeeds, a new  $\pm j$  prompt appears for the next command.

#### **Example**

```
ij> -- load the Derby driver so that a connection
   can be made:
driver 'org.apache.derby.jdbc.EmbeddedDriver';
ij> connect 'jdbc:derby:menuDB;create=true';
ij>
```
### <span id="page-29-0"></span>**Elapsedtime**

#### **Syntax**

**ELAPSEDTIME { ON | OFF }**

#### **Description**

When elapsedtime is turned on,  $i$  j displays the total time elapsed during statement execution. The default value is OFF.

#### **Example**

```
ij> elapsedtime on;
ij> VALUES current_date;
1
----------
1998-07-15
ELAPSED TIME = 2134 milliseconds
ij>
```
### <span id="page-29-1"></span>**Execute**

#### **Syntax**

```
EXECUTE { SQLString | PreparedStatementIdentifier }
[ USING { String | Identifier } ]
```
#### **Description**

Has several uses:

- To execute an SQL command entered as SQLString, using the [Execute](#page-29-1)String style. The String is passed to the connection without further examination or processing by ij. Normally, you execute SQL commands directly, not with the [Execute](#page-29-1) command.
- To execute a named command identified by PreparedStatementIdentifier. This must be previously prepared with the  $i$  i[Prepare](#page-34-1) command.
- To execute either flavor of command when that command contains dynamic parameters, specify the values in the Using portion of the command. In this style, the SQLString or previously prepared PreparedStatementIdentifier is executed using the values supplied as String or Identifier. The Identifier in the USING clause must have a result set as its result. Each row of the result set is applied to the input parameters of the command to be executed, so the number of columns in the Using's result set must match the number of input parameters in the [Execute](#page-29-1)'s statement. The results of each execution of the [Execute](#page-29-1) statement are displayed as they are made. If the Using's result set contains no rows, the [Execute](#page-29-1)'s statement is

not executed.

When auto-commit mode is on, the Using's result set is closed upon the first execution of the [Execute](#page-29-1) statement. To ensure multiple-row execution of the [Execute](#page-29-1) command, use the [Autocommit](#page-25-1) command to turn auto-commit off.

#### **Example**

```
ij> autocommit off;<br>ij> prepare menuInsert as 'INSERT INTO menu VALUES (?, ?, ?)';<br>ij> execute menuInsert using 'VALUES<br>(''entree'', ''lamb chop'', 14),<br>(''dessert'', ''creme brulee'', 6)';<br>1 row inserted/updated/deleted<br>1
ij> commit;
```
### <span id="page-30-0"></span>**Exit**

#### **Syntax**

**EXIT**

#### **Description**

Causes the  $i$  i application to complete and processing to halt. Issuing this command from within a file started with the [Run](#page-37-1) command or on the command line causes the outermost input loop to halt.

ij automatically shuts down a Derby database running in an embedded environment (issues a Connect 'jdbc:derby:;shutdown=true' request) on exit.

 $i$  i exits when the [Exit](#page-30-0) command is entered or if given a command file on the Java invocation line, when the end of the command file is reached.

#### **Example**

ij> **disconnect;** ij> **exit;** C:\>

### <span id="page-30-1"></span>**First**

#### **Syntax**

**FIRST [Identifier](#page-41-2)**

#### **Description**

Moves the cursor to the first row in the ResultSet, then fetches the row. The cursor must have been created with the [Get Scroll Insensitive Cursor](#page-31-0) command. It displays a banner and the values of the row.

**Note:** This command works only in a Java 2 Platform, Standard Edition, v 1.2 (J2SE) or higher environment.

<span id="page-30-2"></span>![](_page_30_Picture_219.jpeg)

### **Get Cursor**

#### **Syntax**

**GET [WITH {HOLD|NOHOLD}] CURSOR [Identifier](#page-41-2) AS [String](#page-42-0)**

WITH HOLD is the default attribute of the cursor. For a non-holdable cursor, use the WITH NOHOLD option.

**Note:** WITH NOHOLD is only available in Java 2 Platform, Standard Edition, v 1.4 (J2SE) or higher.

#### **Description**

Creates a cursor with the name of the Identifier by issuing a java.sql. Statement.execute Query request on the value of the String.

If the String is a statement that does not generate a result set, the behavior of the underlying database determines whether an empty result set or an error is issued. If there is an error in executing the statement, no cursor is created.

ij sets the cursor name using a *java.sql.Statement.setCursorName* request. Behavior with respect to duplicate cursor names is controlled by the underlying database. Derby does not allow multiple open cursors with the same name.

Once a cursor has been created, the  $i$  j[Next](#page-34-0) and [Close](#page-26-1) commands can be used to step through its rows, and if the connection supports positioned update and delete commands, they can be issued to alter the rows.

#### **Example**

```
ij> -- autocommit needs to be off so that the positioned update
ij> -- can see the cursor it operates against.
ij> autocommit off;
ij> get cursor menuCursor as
'SELECT * FROM menu FOR UPDATE OF price';
ij> next menuCursor;
COURSE |ITEM |PRICE
-----------------------------------------------
entree | lamb chop | 14
ij> next menuCursor;<br>COURSE | ITEM
           ITEM | PRICE
-----------------------------------------------
dessert |creme brulee |6
ij> UPDATE menu SET price=price+1 WHERE CURRENT OF menuCursor;
1 row inserted/updated/deleted<br>ij> next menuCursor;<br>COURSE |ITEM |PRICE
-----------------------------------------------
appetizer |baby greens salad |7
ij> close menuCursor;
ij> commit;
ij>
```
### <span id="page-31-0"></span>**Get Scroll Insensitive Cursor**

**Syntax**

```
GET SCROLL INSENSITIVE [WITH {HOLD|NOHOLD}]
   CURSOR Identifier AS
   String
```
WITH HOLD is the default attribute of the cursor. For a non-holdable cursor, use the WITH NOHOLD option.

**Note:** WITH NOHOLD is only available in Java 2 Platform, Standard Edition, v 1.4 (J2SE) or higher.

#### **Description**

Creates a scrollable insensitive cursor with the name of the Identifier. (It does this by issuing a createStatement(ResultSet.TYPE\_SCROLL\_INSENSITIVE, ResultSet.CONCUR\_READ\_ONLY) call and then executing the statement with java.sql. StatementExecuteQuery request on the value of the String.) **Note:** This command only works in a Java 2 Platform, Standard Edition, v 1.2 (J2SE) or higher environment.

If the String is a statement that does not generate a result set, the behavior of the underlying database determines whether an empty result set or an error is issued. If there is an error in executing the statement, no cursor is created.

ij sets the cursor name using a *java.sql.Statement.setCursorName* request. Behavior with respect to duplicate cursor names is controlled by the underlying database. Derby does not allow multiple open cursors with the same name.

Once a scrollable cursor has been created, you can use the follow commands to work with the result set:

- [Absolute](#page-24-0)
- [After Last](#page-24-1)
- [Before First](#page-26-0)
- [Close](#page-26-1)
- [First](#page-30-1)
- [Last](#page-33-0)
- [Next](#page-34-0)
- [Previous](#page-35-0)
- [Relative](#page-36-0)

#### **Example**

![](_page_32_Picture_274.jpeg)

### <span id="page-32-0"></span>**Help**

**Syntax**

**HELP**

#### **Description**

Prints out a brief list of the ij commands.

### <span id="page-33-0"></span>**Last**

#### **Syntax**

**LAST [Identifier](#page-41-2)**

#### **Description**

Moves the cursor to the last row in the ResultSet, then fetches the row. The cursor must have been created with the [Get Scroll Insensitive Cursor](#page-31-0) command. It displays a banner and the values of the row.

**Note:** This command works only in a Java 2 Platform, Standard Edition, v 1.2 (J2SE) or higher environment.

#### **Example**

```
ij> get scroll insensitive cursor scrollCursor as
'SELECT * FROM menu FOR UPDATE OF price';
ij> absolute 5 scrollCursor;<br>COURSE |ITEM |PRICE
-----------------------------------------------
              |lamb chop
ij> last scrollcursor;<br>COURSE       |ITEM
             | ITEM | PRICE
-----------------------------------------------
dessert |creme brulee |6
```
### <span id="page-33-1"></span>**LocalizedDisplay**

#### **Syntax**

```
LOCALIZEDDISPLAY { on | off }
```
#### **Description**

Specifies to display locale-sensitive data (such as dates) in the native format for the  $\pm j$ locale. The ij locale is the same as the Java system locale.

**Note:** NUMERIC and DECIMAL values are not localized when using the J2ME/CDC/Foundation Profile because of platform limitations.

#### **Example**

The following demonstrates LocalizedDisplay in an English locale:

```
ij> VALUES CURRENT_DATE;
1
----------
2000-05-01
1 row selected
ij> localizeddisplay on;
ij> VALUES CURRENT_DATE;
1
------------------
May 1, 2000
1 row selected
```
### <span id="page-33-2"></span>**MaximumDisplayWidth**

**Syntax**

#### **MAXIMUMDISPLAYWIDTH integer\_value**

#### **Description**

Sets the largest display width for columns to the specified value. This is generally used to increase the default value in order to display large blocks of text.

#### **Example**

```
ij> maximumdisplaywidth 3;
ij> VALUES 'NOW IS THE TIME!';
1
---
NOW
ij> maximumdisplaywidth 30;
ij> VALUES 'NOW IS THE TIME!';
1
----------------
NOW IS THE TIME!
```
### <span id="page-34-0"></span>**Next**

#### **Syntax**

**NEXT [Identifier](#page-41-2)**

#### **Description**

Fetches the next row from the named cursor created with the [Get Cursor](#page-30-2) command or [Get Scroll Insensitive Cursor.](#page-31-0) It displays a banner and the values of the row.

#### **Example**

![](_page_34_Picture_213.jpeg)

### <span id="page-34-1"></span>**Prepare**

#### **Syntax**

**PREPARE [Identifier](#page-41-2) AS [String](#page-42-0)**

#### **Description**

Creates a java.sql.PreparedStatement using the value of the String, accessible in  $i$  j by the Identifier given to it. If a prepared statement with that name already exists in  $\pm j$ , an error will be returned and the previous prepared statement will remain. Use the [Remove](#page-36-1) command to remove the previous statement first. If there are any errors in preparing the statement, no prepared statement is created.

Any SQL statements allowed in the underlying connection's prepared statement can be prepared with this command.

![](_page_34_Picture_214.jpeg)

2 rows selected  $\overline{i}$  i  $\overline{>}$ 

### <span id="page-35-0"></span>**Previous**

#### **Syntax**

**PREVIOUS [Identifier](#page-41-2)**

#### **Description**

Moves the cursor to the row previous to the current one, then fetches the row. The cursor must have been created with the [Get Scroll Insensitive Cursor](#page-31-0) command. It displays a banner and the values of the row.

**Note:** This command works only in a Java 2 Platform, Standard Edition, v 1.2 (J2SE) or higher environment.

#### **Example**

```
ij> get scroll insensitive cursor scrollCursor as
'SELECT * FROM menu FOR UPDATE OF price';<br>ij> <b>last scrollcursor;<br>COURSE |ITEM |PRICE
-----------------------------------------------
dessert | creme brulee | 6
ij> previous scrollcursor;<br>COURSE |ITEM |PRICE
-----------------------------------------------
entree |lamb chop |14
```
### <span id="page-35-1"></span>**Protocol**

#### **Syntax**

**PROTOCOL [String](#page-42-0) [ AS [Identifier](#page-41-2) ]**

#### **Description**

Specifies the protocol, as a String, for establishing connections and automatically loads the appropriate driver. Protocol is the part of the database connection URL syntax appropriate for your environment, including the JDBC protocol and the protocol specific to Derby. For further information about the Derby database connection URL, see the Derby Developer's Guide. Only Derby protocols are supported. Those protocols are listed in [ij.protocol.](#page-18-2)

Providing a protocol allows you to use a shortened database connection URL for connections. You can provide only the database name instead of the full protocol. In addition, you do not need to use the [Driver](#page-28-1) command or specify a driver at start-up, since the driver is loaded automatically.

If you name the protocol, you can refer to the protocol name in the [Connect](#page-27-0) command.

#### **Example**

```
ij> protocol 'jdbc:derby:';
ij> connect 'sample';
```
### <span id="page-35-2"></span>**Readonly**

#### **Syntax**

**READONLY { ON | OFF }**

**Description**

Sets the current connection to a "read-only" connection, as if the current user were defined as a readOnlyAccess user. (For more information about database authorization, see the Derby Developer's Guide.)

#### **Example**

```
ij> connect 'jdbc:derby:menuDB';<br>ij> readonly on;<br>ij> SELECT * FROM menu;<br>COURSE |ITEM |PRICE
-----------------------------------------------
entree | lamb chop | 14<br>dessert | creme brulee | 6<br>appetizer | baby greens | 7
dessert | creme brulee<br>appetizer | baby greens
appetizer baby greens |7<br>entree |1amb chop |14<br>entree |1amb chop |14
entree |lamb chop |14
dessert | creme brulee | 6
6 rows selected
ij> UPDATE menu set price = 3;
ERROR 25502: An SQL data change is not permitted for a read-only
connection, user or database.
```
### <span id="page-36-0"></span>**Relative**

#### **Syntax**

**RELATIVE int [Identifier](#page-41-2)**

#### **Description**

Moves the cursor to the row that is *int* number of rows relative to the current row, then fetches the row. The cursor must have been created with the [Get Scroll Insensitive](#page-31-0) [Cursor](#page-31-0) command. It displays a banner and the values of the row. **Note:** This command works only in a Java 2 Platform, Standard Edition, v 1.2 (J2SE) or

#### **Example**

higher environment.

![](_page_36_Picture_231.jpeg)

### <span id="page-36-1"></span>**Remove**

#### **Syntax**

**REMOVE [Identifier](#page-41-2)**

#### **Description**

Removes a previously prepared statement from ij. The identifier is the name by which the statement was prepared. The statement is closed to release its database resources.

```
ij> prepare seeMenu as 'SELECT * FROM menu';
```

```
ij> execute seeMenu;
COURSE | ITEM | PRICE
-----------------------------------------------
entree |lamb chop |14<br>dessert |creme brulee |6
             | creme brulee
2 rows selected
ij> remove seeMenu;
ij> execute seeMenu;
IJ ERROR: Unable to establish prepared statement SEEMENU
\overline{i} i \overline{i}
```
### <span id="page-37-0"></span>**Rollback**

#### **Syntax**

**ROLLBACK**

### **Description**

Issues a java.sql.Connection.rollback request. Use only if auto-commit is off. A java.sql.Connection.rollback request undoes the currently active transaction and initiates a new transaction.

#### **Example**

```
ij> autocommit off;
ij> INSERT INTO menu VALUES ('dessert', 'rhubarb pie', 4);
1 row inserted/updated/deleted
ij> SELECT * from menu;
COURSE | ITEM \frac{1}{2}-----------------------------------------------
entree lamb chop |14<br>
dessert | creme brulee |7<br>
appetizer |baby greens |7<br>
dessert | rhubarb pie |4
                creme brulee
appetizer |baby greens |7
dessert |rhubarb pie |4
4 rows selected
ij> rollback;
ij> SELECT * FROM menu;
COURSE |ITEM |PRICE
-----------------------------------------------
entree | lamb chop | 14<br>
dessert | creme brulee | 7<br>
appetizer | baby greens | 7
                dessert brulee
appetizer |baby greens
3 rows selected
ij
```
### <span id="page-37-1"></span>**Run**

**Syntax**

**RUN [String](#page-42-0)**

#### **Description**

Assumes that the value of the string is a valid file name, and redirects  $\pm j$  processing to read from that file until it ends or an [Exit](#page-30-0) command is executed. If the end of the file is reached without  $i$  j exiting, reading will continue from the previous input source once the end of the file is reached. Files can contain Run commands.

ij prints out the statements in the file as it executes them.

Any changes made to the  $\pm j$  environment by the file are visible in the environment when processing resumes.

```
ij> run 'setupMenuConn.ij';
```

```
ij> -- this is setupMenuConn.ij
-- ij displays its contents as it processes file
ij> connect 'jdbc:derby:menuDB';
ij> autocommit off;
ij> -- this is the end of setupMenuConn.ij
-- there is now a connection to menuDB and no autocommit.<br>-- input will now resume from the previous source.
;
ij>
```
### <span id="page-38-0"></span>**Set Connection**

#### **Syntax**

**SET CONNECTION [Identifier](#page-41-2)**

#### **Description**

Allows you to specify which connection to make current when you have more than one connection open. Use the [Show Connections](#page-38-2) command to display open connections.

If there is no such connection, an error results and the current connection is unchanged.

#### **Example**

```
ij> protocol 'jdbc:derby:';
ij> connect 'sample' as sample1;
ij> connect 'newDB;create=true' as newDB;
ij (NEWDB)> show connections;<br>SAMPLE1 - jdbc:derby:sample<br>NEWDB* - jdbc:derby:newDB;create=true<br>* = current connection
ij(NEWDB)> set connection sample1;
ij(SAMPLE1)> disconnect all;
ij>
```
### <span id="page-38-1"></span>**Show**

#### **Syntax**

```
SHOW
{
     CONNECTIONS |
INDEXES [ IN schemaName | FROM table-Name ] |
     PROCEDURES [ IN schemaName ] |
     SCHEMAS |
SYNONYMS [ IN schemaName ] |
TABLES [ IN schemaName ] |
VIEWS [ IN schemaName ] |
}
```
#### **Description**

The SHOW command can be used to display information about active connections and database objects.

#### <span id="page-38-2"></span>**SHOW CONNECTIONS**

If there are no connections, the SHOW CONNECTIONS command returns "No connections available".

Otherwise, the command displays a list of connection names and the URLs used to connect to them. The currently active connection, if there is one, is marked with an \* after its name.

ij> **connect 'sample' as sample1;**<br>ij> **connect 'newDB;create=true' as newDB;**<br>SAMPLE1 > show connections;<br>SAMPLE1 - jdbc:derby:sample<br>NEWDB\* - jdbc:derby:newDB;create=true \* = current connection ij(NEWDB)>

#### **SHOW INDEXES**

SHOW INDEXES displays all the indexes in the database.

If **IN schemaName** is specified, then only the indexes in the specified schema are displayed.

If **FROM table-Name** is specified, then only the indexes on the specified table are displayed.

#### **Example**

| ij> show indexes in app;<br>TABLE NAME                                                                                   | COLUMN NAME      |       |   |                | NON_U&   TYPE   ASC&   CARDINA&   PAGES |             |
|----------------------------------------------------------------------------------------------------|------------------|-------|---|----------------|-----------------------------------------|-------------|
| <b>AIRLINES</b>                                                                                                    | AIRLINE          | false | 3 | $\mathbb{A}$   | <b>NULL</b>                             | <b>NULL</b> |
| COUNTRIES                                                                                                    | COUNTRY ISO CODE | false | 3 | $\overline{A}$ | <b>NULL</b>                             | NULL        |
| COUNTRIES                                                                                                    | COUNTRY          | false | 3 | $\overline{A}$ | <b>NULL</b>                             | <b>NULL</b> |
| CITIES                                                                                                    | CITY ID          | false | 3 | $\overline{A}$ | <b>NULL</b>                             | <b>NULL</b> |
| FLIGHTS                                                                                                    | FLIGHT ID        | false | 3 | A              | NULL                                    | NULL        |
| FLIGHTS                                                                                                    | SEGMENT NUMBER   | false | 3 | $\overline{A}$ | <b>NULL</b>                             | <b>NULL</b> |
| FLIGHTAVAILABILITY                                                                                                    | FLIGHT ID        | false | 3 | $\overline{A}$ | <b>NULL</b>                             | <b>NULL</b> |
| FLIGHTAVAILABILITY                                                                                                    | SEGMENT NUMBER   | false | 3 | $\overline{A}$ | <b>NULL</b>                             | <b>NULL</b> |
| FLIGHTAVAILABILITY                                                                                                    | FLIGHT DATE      | false | 3 | $\overline{A}$ | <b>NULL</b>                             | <b>NULL</b> |
| MAPS                                                                                                    | MAP ID           | false | 3 | $\overline{A}$ | <b>NULL</b>                             | <b>NULL</b> |
| MAPS                                                                                                    | MAP NAME         | false | 3 | $\overline{A}$ | <b>NULL</b>                             | <b>NULL</b> |
| FLIGHTS                                                                                                    | DEST AIRPORT     | true  | 3 | $\overline{A}$ | <b>NULL</b>                             | NULL        |
| FLIGHTS                                                                                                    | ORIG AIRPORT     | true  | 3 | $\overline{A}$ | <b>NULL</b>                             | NULL        |
| CITIES                                                                                                    | COUNTRY ISO CODE | true  | 3 | $\overline{A}$ | <b>NULL</b>                             | NULL        |
| FLIGHTAVAILABILITY                                                                                                    | FLIGHT ID        | true  | 3 | $\overline{A}$ | <b>NULL</b>                             | NULL        |
| FLIGHTAVAILABILITY                                                                                                    | SEGMENT NUMBER   | true  | 3 | $\overline{A}$ | <b>NULL</b>                             | <b>NULL</b> |
| 16 rows selected<br>ij> show indexes from flights;<br>NON_U& TYPE   ASC&   CARDINA&   PAGES<br>COLUMN NAME<br>TABLE NAME |                  |       |   |                |                                         |             |
| <b>FLIGHTS</b>                                                                                                    | FLIGHT ID        | false | 3 | $\overline{A}$ | <b>NULL</b>                             | NULL        |
| FLIGHTS                                                                                                    | SEGMENT NUMBER   | false | 3 | $\overline{A}$ | <b>NULL</b>                             | <b>NULL</b> |
| FLIGHTS                                                                                                    | DEST AIRPORT     | true  | 3 | $\overline{A}$ | <b>NULL</b>                             | NULL        |
| FLIGHTS                                                                                                    | ORIG AIRPORT     | true  | 3 | $\overline{A}$ | <b>NULL</b>                             | <b>NULL</b> |

<sup>4</sup> rows selected

#### **SHOW PROCEDURES**

SHOW PROCEDURES displays all the procedures in the database that have been created with the CREATE PROCEDURE statement, as well as system procedures.

If **IN schemaName** is specified, only procedures in the specified schema are displayed.

![](_page_39_Picture_228.jpeg)

Copyright

![](_page_40_Picture_198.jpeg)

18 rows selected

#### <span id="page-40-1"></span>**SHOW SCHEMAS**

SHOW SCHEMAS displays all of the schemas in the current connection.

#### **Example**

```
ij> show schemas;<br>TABLE_SCHEM<br>-------------------------------
APP
NULLID
SQLJ
SYS
SYSCAT
SYSCS_DIAG
SYSCS_UTIL
SYSFUN
SYSIBM
SYSPROC
SYSSTAT
```
11 rows selected

#### **SHOW SYNONYMS**

SHOW SYNONYMS displays all the synonyms in the database that have been created with the CREATE SYNONYMS statement.

If **IN schemaName** is specified, only synonyms in the specified schema are displayed.

#### **Example**

![](_page_40_Picture_199.jpeg)

### <span id="page-40-0"></span>**SHOW TABLES**

SHOW TABLES displays all of the tables in the current schema.

If **IN schemaName** is specified, the tables in the given schema are displayed.

#### **Example**

![](_page_40_Picture_200.jpeg)

7 rows selected

#### <span id="page-41-3"></span>**SHOW VIEWS**

SHOW VIEWS displays all of the views in the current schema.

If **IN schemaName** is specified, the views in the given schema are displayed.

#### **Example**

ij> **show views;**<br>TABLE\_SCHEM |TABLE\_NAME |REMARKS ------------------------------------------------------------------------ APP | TOTALSEATS

1 row selected

### <span id="page-41-0"></span>**Wait For**

#### **Syntax**

**WAIT FOR [Identifier](#page-41-2)**

#### **Description**

Displays the results of a previously started asynchronous command.

The identifier for the asynchronous command must have been used in a previous [Async](#page-25-0) command on this connection. The [Wait For](#page-41-0) command waits for the SQL statement to complete execution, if it has not already, and then displays the results. If the statement returns a result set, the [Wait For](#page-41-0) command steps through the rows, not the [Async](#page-25-0) command. This might result in further execution time passing during the result display.

#### **Example**

See [Async.](#page-25-0)

### <span id="page-41-1"></span>**Comment**

#### **Syntax**

**-- Text**

#### **Description**

You can use a double dash to create a comment anywhere within an  $i$  j command line and as permitted by the underlying connection within SQL commands. The comment is ended at the first new line encountered in the text.

Comments are ignored on input and have no effect on the output displayed.

#### **Example**

```
ij> -- this is a comment;
-- the semicolons in the comment are not taken as the end
-- of the command; for that, we put it outside the --:
;
ij>
```
### <span id="page-41-2"></span>**Identifier**

**Syntax**

#### **Identifier**

#### **Description**

Some  $i$  j commands require identifiers. These  $i$  j identifiers are case-insensitive. They must begin with a letter in the range A-Z, and can consist of any number of letters in the range A-Z, digits in the range 0-9, and underscore () characters.

These identifiers exist within the scope of  $\pm j$  only and are distinct from any identifiers used in SQL commands, except in the case of the [Get Cursor](#page-30-2) command. The [Get Cursor](#page-30-2) command specifies a cursor name to use in creating a result set.

ij does not recognize or permit delimited identifiers in ij commands. They can be used in SQL commands.

#### **Example**

```
These are valid ij identifiers:
foo1
exampleIdentifier12345
another_one
```
### <span id="page-42-0"></span>**String**

#### **Syntax**

**'Text'**

#### **Description**

Some ij commands require strings. ij strings are represented by the same literal format as SQL strings and are delimited by single quotation marks. To include a single quotation mark in a string, you must use two single quotation marks, as shown in the examples below. ij places no limitation on the lengths of strings, and will treat embedded new lines in the string as characters in the string.

Some ij commands execute SQL commands specified as strings. Therefore, you must double any single quotation marks within such strings, as shown in the second example below.

The cases of letters within a string are preserved.

#### **Example**

This is a string in ij And this is its value **'Mary''s umbrella'** Mary's umbrella **'hello world'** hello world --returns Joe's **execute 'VALUES ''Joe''''s''';**

### <span id="page-42-1"></span>**ij errors**

ij might issue messages to inform the user of errors during processing of statements.

#### <span id="page-42-3"></span><span id="page-42-2"></span>**ERROR SQLState**

When the underlying JDBC driver returns an SQLException, ij displays the SQLException message with the prefix "ERROR SQLState". If the SQLException has no SQLState associated with it, the prefix "ERROR (no SQLState)" is used.

### **WARNING SQLState**

Upon completion of execution of any JDBC request,  $\pm j$  will issue a *getWarnings* request and display the SQLWarnings that are returned. Each SQLWarning message is displayed with the prefix "WARNING SQLState". If an SQLWarning has no SQLState associated with it, the prefix "WARNING (no SQLState)" is used.

### <span id="page-43-0"></span>**IJ ERROR**

When ij runs into errors processing user commands, such as being unable to open the file named in a [Run](#page-37-1) command or not having a connection to disconnect from, it prints out a message with the prefix "IJ ERROR".

### <span id="page-43-1"></span>**IJ WARNING**

ij displays warning messages to let the user know if behavior might be unexpected. ij warnings are prefixed with "IJ WARNING".

### <span id="page-43-2"></span>**JAVA ERROR**

When an unexpected Java exception occurs,  $i$  j prints a message with the prefix "JAVA ERROR".

## <span id="page-44-0"></span>**Using the bulk import and export procedures**

You might want to import or export a large amount of data between files and the database. Instead of having to use INSERT and SELECT statements, you can use Derby procedures to import data directly from files into tables and to export data from tables into files.

### <span id="page-44-1"></span>**Bulk Import/Export overview**

Derby provides import and export system procedures that you can use to import and export data in delimited data file format.

- Use export procedures to write data from a database to one or more files that are stored outside of the database. You can use a procedure to export data from a table into a file or export data from a SELECT statement result into a file.
- Use import procedures to import data from a file into a table. If the target table already contains data, you can replace or append to the existing data.

You can perform an Import or Export operation from  $\pm j$  or from within an SQL statement.

### <span id="page-44-2"></span>**Options for running the import and export procedures**

You can run the import/export procedures from within an SQL statement using  $\pm j$  or any Java application.

Import/Export reads and writes only text files. Import does not support read-once streams (live data feeds), because it reads the first line of the file to determine the number of columns, then reads it again to import the data.

**Note:** These server-side utilities exhibit different behavior in client/server mode. Typically, you use them to import data into and export data from a locally running Derby. However, you can use the import/export procedures when Derby is running in a server framework if you specify import and export files that are accessible to the server.

### <span id="page-44-3"></span>**Bulk import/export requirements and considerations**

#### **The table must exist**

For you to import data into a table, the table must already exist in Derby. The table does not have to be empty. If the table is not empty, bulk import performs single inserts which results in slower performance.

**Create indexes and primary key, foreign key, and unique constraints first** To avoid a separate create index step, create indexes and primary keys on tables before you import data. However, if your memory and disk spaces resources are limited, you can build the indexes and primary keys after importing data.

#### **Data types**

You can import and export only data of the non-binary, built-in data types. Derby implicitly converts the strings to the data type of the receiving column. If any of the implicit conversions fail, the whole import is aborted. For example, "3+7" cannot be converted into an integer. An export that encounters a runtime error stops. **Note:** You cannot import or export the binary data types: BLOB, CLOB, CHAR FOR BIT DATA, VARCHAR FOR BIT DATA, or LONG VARCHAR FOR BIT DATA. Additionally, you cannot import or export the XML data type.

#### **Locking during import**

Import procedures use the same isolation level as the connection in which they are executed to insert data into tables. During import, the entire table is exclusively locked irrespective of the isolation level.

#### **Locking during export**

Export procedures use the same isolation level as the connection in which they are executed to fetch data from tables.

#### **Import behavior on tables with triggers**

The import procedure fires INSERT triggers when data is appended to the table. The

REPLACE option is not allowed when triggers are enabled on the table. **Restrictions on the REPLACE option**

If a table that receives imported data already contains data, you can either replace or append to the existing data. You can use the REPLACE option on tables that have dependent tables, but the replaced data must maintain referential integrity, otherwise the import operation will be rolled back. You cannot use the REPLACE option if the table has enabled triggers.

#### **Restrictions on tables**

You cannot use import procedures to import data into a system table or a declared temporary table.

### <span id="page-45-0"></span>**Bulk import and export**

You can use import and export procedures which are executable from ij or any Java program. You must have derbytools.jar in your classpath to use the import or export procedures from ij.

To invoke an import or export procedure, you must be connected to the database into which data is imported or from which data is exported. Because the procedures will issue a COMMIT or a ROLLBACK statement, you should perform either a COMMIT or ROLLBACK to complete all transactions and release all table-level locks prior to invoking the import or export procedure. Other user applications that access the table with a separate connection do not need to disconnect.

**Note:** Imports are transactional. If an error occurs during bulk import, all changes are rolled back.

### <span id="page-45-1"></span>**Bulk-Import**

Derby provides two import procedures you can use to perform bulk-import operations:

1. To import data from a file to a table, use the SYSCS\_UTIL.SYSCS\_IMPORT\_TABLE procedure. The procedure definition is:

SYSCS\_UTIL.SYSCS\_IMPORT\_TABLE (IN [schemaName](#page-45-2) VARCHAR(128),<br>IN [tableName](#page-45-3) VARCHAR(128), IN [fileName](#page-46-1) VARCHAR(32672),<br>IN [columnDelimiter](#page-46-2) CHAR(1), IN [characterDelimiter](#page-46-3) CHAR(1),<br>IN [codeset](#page-50-1) VARCHAR(128), IN [replace](#page-46-4) SMALLINT)

No Result is returned from the procedure.

2. To import data from a file to a subset of columns in a table, use the SYSCS\_UTIL.SYSCS\_IMPORT\_DATA procedure. To import data to subset of columns in a table, you specify insertColumns on the table into which data will be imported and/or specify columnIndexes to import data fields from a file to columns in a table. The procedure definition is:

```
schemaNametableNameinsertColumnscolumnIndexesfileNamecolumnDelimiter CHAR(1), IN characterDel
```
No result is returned from the procedure.

#### <span id="page-45-2"></span>**Arguments to the import procedure**

• schemaName

Specifies the schema of the table. You can pass a NULL value to use the default schema name.

<span id="page-45-3"></span>• tableName

Specifies the table name of the table into which the data is to be imported. This table cannot be a system table or a declared temporary table. The string must exactly match case of the table name. Passing a null will result in an error.

<span id="page-46-5"></span>• insertColumns

Specifies the comma separated column names of the table into which the data will be imported. You can pass a NULL value to import into all columns of the table.

<span id="page-46-6"></span>• columnIndexes

Specifies the comma separated column indexes (numbered from one) of the input data fields that will be imported. You can pass a NULL value to use all input data fields in the file.

<span id="page-46-1"></span>• fileName

Specifies the file that contains the data to be imported. If the path is omitted, the current working directory is used. The specified location of the file should refer to the server side location if using the Network Server. Passing a null will result in an error.

<span id="page-46-2"></span>• columnDelimiter

Specifies a column delimiter. The specified character is used in place of a comma to signify the end of a column. You can pass a NULL value to use the default value of a comma.

<span id="page-46-3"></span>• characterDelimiter

Specifies a character delimiter. The specified character is used in place of double quotation marks to enclose a character string. You can pass a NULL value to use the default value of a double quotation mark.

• codeset

Specifies the code set of the data in the input file. The code set name should be one of the Java-supported character encoding sets. Data is converted from the specified code set to the database code set (UTF-8). You can pass a NULL value to interpret the data file in the same code set as the JVM in which it is being executed.

<span id="page-46-4"></span>• replace

A non-zero value for the replace parameter will import in REPLACE mode, while a zero value will import in INSERT mode. REPLACE mode deletes all existing data from the table by truncating the table and inserts the imported data. The table definition and the index definitions are not changed. You can only import with REPLACE mode if the table already exists. INSERT mode adds the imported data to the table without changing the existing table data. Passing a null value will result in an error.

If you create a schema, table, or column name as a non-delimited identifier, you must pass the name to the import procedure using all upper-case characters. If you created a schema, table, or column name as a delimited identifier, you must pass the name to the import procedure using the same case that was used when it was created.

### <span id="page-46-0"></span>**Bulk-Export**

Derby provides two export procedures you can use to perform bulk-export operations:

1. To export all the data from a table to a file, use the SYSCS\_UTIL.SYSCS\_EXPORT\_TABLE procedure. The procedure definition is:

SYSCS\_UTIL.SYSCS\_EXPORT\_TABLE (IN [schemaName](#page-47-1) VARCHAR(128),<br>IN [tableName](#page-47-2) VARCHAR(128), IN [fileName](#page-47-3) VARCHAR(32672),<br>IN [columnDelimiter](#page-47-4) CHAR(1), IN [characterDelimiter](#page-47-5) CHAR(1),<br>IN [codeset](#page-47-6) VARCHAR(128))

No Result is returned from the procedure.

2. To export the result of a SELECT statement to a file, use the SYSCS\_UTIL.SYSCS\_EXPORT\_QUERY procedure. The procedure definition is:

**SYSCS\_UTIL.SYSCS\_EXPORT\_QUERY(IN [selectStatement](#page-47-7) VARCHAR(32672),**

**IN [tableName](#page-47-2) VARCHAR(128), IN [fileName](#page-47-3) VARCHAR(32672), IN [columnDelimiter](#page-47-4) CHAR(1), IN [characterDelimiter](#page-47-5) CHAR(1), IN [codeset](#page-47-6) VARCHAR(128))**

No result is returned from the procedure.

#### <span id="page-47-1"></span>**Arguments to the export procedure**

• schemaName

Specifies the schema of the table. You can pass a NULL value to use the default schema name.

<span id="page-47-7"></span>• selectStatement

Specifies the SELECT statement query that returns the data to be exported. Passing a NULL value will result in an error.

<span id="page-47-2"></span>• tableName

Specifies the table name of the table or view from which the data is to be exported. This table cannot be a system table or a declared temporary table. The string must exactly match the case of the table name. Passing a null will result in an error.

<span id="page-47-3"></span>• fileName

Specifies the file to which the data is to be exported. If the path is omitted, the current working directory is used. If the name of a file that already exists is specified, the export utility overwrites the contents of the file; it does not append the information. The specified location of the file should refer to the server-side location if using the Network Server. Passing a null will result in an error.

<span id="page-47-4"></span>• columnDelimiter

Specifies a column delimiter. The specified character is used in place of a comma to signify the end of a column. You can pass a NULL value to use the default value of a comma.

<span id="page-47-5"></span>• characterDelimiter

Specifies a character delimiter. The specified character is used in place of double quotation marks to enclose a character string. You can pass a NULL value to use the default value of a double quotation mark.

<span id="page-47-6"></span>• codeset

Specifies the code set of the data in the export file. The code set name should be one of the Java-supported character encoding sets. Data is converted from the database code page to the specified code page before writing to the file. You can pass a NULL value to write the data in the same code page as the JVM in which it is being executed.

If you create a schema, table, or column name as a non-delimited identifier, you must pass the name to the export procedure using all upper-case characters. If you created a schema or table name as a delimited identifier, you must pass the name to the export procedure using the same case that was used when it was created.

#### <span id="page-47-0"></span>**Examples of bulk import and export**

All examples in this section are run using the  $i$  j utility.

The following example shows how to import data into the *staff* table in a sample database from the myfile.del file.

**CALL SYSCS\_UTIL.SYSCS\_IMPORT\_TABLE (null,'staff','myfile.del',null,null, null,0);**

The following example shows how to import data into the *staff* table in a sample database from a delimited data file  $myfile$ .  $del$ . This example defines the percentage character (%) as the string delimiter, and a semicolon as the column delimiter.

```
CALL SYSCS_UTIL.SYSCS_IMPORT_TABLE
(null,'staff','c:\output\myfile.del',';','%',
null,0);
```
The following example shows how to export data from the staff table in a sample database to the file myfile.del.

```
CALL SYSCS_UTIL.SYSCS_EXPORT_TABLE
(null,'staff','myfile.del',null,null,null);
```
The following example shows how to export employee data in department 20 from the staff table in a sample database to the file awards.del.

```
CALL SYSCS_UTIL.SYSCS_EXPORT_QUERY ('select * from staff where dept=20',
'c:\output\awards.del',null,null,null);
```
The following example shows how to export data from the staff table to a delimited data file myfile.del with the percentage character (%) as the character delimiter, and a semicolon as the column delimiter from the *staff* table.

```
CALL SYSCS_UTIL.SYSCS_EXPORT_TABLE
(null,'staff','c:\output\myfile.del',';','%',
null);
```
#### <span id="page-48-0"></span>**Importing into tables with identity columns**

You can use the SYSCS\_UTIL.SYSCS\_IMPORT\_DATA procedure to import data into a table that contains an identity column. If the identity column is defined as GENERATED ALWAYS, an identity value is generated for a table row whenever the corresponding row field in the input file does not contain a value for the identity column. When a corresponding row field in the input file already contains a value for the identity column, the row cannot be inserted into the table and the import operation will fail. To prevent such scenarios, the following examples show how to specify arguments in the SYSCS\_UTIL.SYSCS\_IMPORT\_DATA procedure to ignore data for the identity column from the file, and/or omit the column name from the insert column list.

If the REPLACE option is used during import, Derby resets its internal counter of the last identity value for a column to the initial value defined for the identity column.

Consider the following table that contains an identity column, c2:

**CREATE TABLE tab1 (c1 CHAR(30), c2 INT GENERATED ALWAYS AS IDENTITY, c3 REAL, c4 CHAR(1))**

• Suppose you want to import data into tab1 from a file  $myfile$ .  $del$  that does not have identity column information and  $myfile$ . del contains three fields with the following data:

```
Robert,45.2,J
Mike,76.9,K
Leo,23.4,I
```
To import data from  $myfile$ .del into the  $tab1$  table, explicitly list the column names for tab1 without the identity column c2 and execute the SYSCS\_UTIL.SYSCS\_IMPORT\_DATA procedure as follows:

**CALL SYSCS\_UTIL.SYSCS\_IMPORT\_DATA (NULL, 'TAB1', 'C1,C3,C4' , null, 'myfile.del',null, null,null,0)**

• Suppose you want import data into  $tanh$  from a file  $empfile$ . del that also has identity column information and the file contains three fields with the following data:

```
Robert,1,45.2,J
Mike,2,23.4,I
Leo,3,23.4,I
```
To import data from  $\epsilon_{\text{mpfile}}$ .del into the tab1 table, explicitly specify an insert column list without the identity column c2 and specify the column indexes without identity column data and execute the SYSCS\_UTIL.SYSCS\_IMPORT\_DATA procedure as follows:

```
CALL SYSCS_UTIL.SYSCS_IMPORT_DATA (NULL, 'TAB1', 'C1,C3,C4' ,
'1,3,4',
'empfile.del',null, null,null,0)
```
#### <span id="page-49-0"></span>**Executing import/export procedures from JDBC**

You can execute import and export procedures from a JDBC program. The following code fragment shows how you might call the SYSCS\_UTIL.SYSCS\_EXPORT\_TABLE procedure from Java. In this example, the procedure exports the staff table data in the default schema to the  $\text{staff}.$  dat file, using a percentage (%) character to specify a column delimiter.

```
PreparedStatement ps=conn.prepareStatement("CALL
SYSCS_UTIL.SYSCS_EXPORT_TABLE
(?,?,?,?,?,?)");
ps.setString(1,null);
ps.setString(2,"STAFF");
ps.setString(3,"staff.dat");
ps.setString(4,"%");
ps.setString(5,null);
ps.setString(6,null);
ps.execute();
```
#### <span id="page-49-1"></span>**File format for input and output**

The default file format is a delimited text file with the following characteristics:

- Rows are separated by a new line.
- Fields are separated by a comma (,)
- Character-based fields are delimited with double quotes (")

Before performing import or export operations, you must ensure that the chosen delimiter character is not contained in the data to be imported or exported. If you chose a delimiter character that is part of the data to be imported/exported unexpected errors might occur. The following restrictions apply to column and character delimiters:

- Delimiters are mutually exclusive
- A delimiter cannot be a line-feed character, a carriage return, or a blank space.
- The default decimal point (.) cannot be a character delimiter.

The record delimiter is assumed to be a new-line character. The record delimiter should not be used as any other delimiter.

Character delimiters are permitted with the character-based fields (CHAR, VARCHAR, and LONG VARCHAR) of a file during import, any pair of character delimiters found between the enclosing character delimiters is imported into the database. For example, suppose you have the following character string:

```
"what a ""great"" day!"
```
The preceding character string gets imported into the database as:

Copyright

What a "great" day!

During export, the rule applies in reverse. For example, suppose you have the following character string:

"The boot has a 3" heel."

The preceding character string gets exported to a file as:

"The boot has a 3""heel."

The following example file shows four rows and four columns in default file format:

```
1,abc,22,def
22,,,"a is a zero-length string, b is null"
13,"hello",454,"world"
4,b and c are both null,,
```
The export procedure outputs the following values:

```
1,"abc",22,"def"
22,,,"a is a zero-length string, b is null"
13,"hello",454,"world"
4,"b and c are both null",,
```
#### <span id="page-50-0"></span>**Treatment of NULLS**

In a delimited file, a NULL value is exported as an empty field. The following example shows the export of a four-column row in which the third column is NULL:

**7,95,,Happy Birthday**

Import works the same way; an empty field is imported as a NULL value.

#### <span id="page-50-1"></span>**CODESET values for import/export**

Import and export procedures accept arguments to specify codeset values. You can specify the codeset (character encoding) for import and export procedures to override the system default. The following table contains a sample of character encoding supported by JDK 1.x. To review the complete list of character encodings, refer to your Java documentation.

#### **Table 3. Sample character encodings**

This table contains sample character encodings supported by JDK1.x.

![](_page_50_Picture_164.jpeg)

Copyright

![](_page_51_Picture_65.jpeg)

The following example shows how to specify UTF-8 encoding to export from the staff table:

```
CALL SYSCS_UTIL.SYSCS_EXPORT_TABLE
(NULL,'STAFF','staff.dat',NULL,NULL,'UTF-8')
```
The following example shows how to specify UTF-8 encoding to import from the staff table:

```
CALL SYSCS_UTIL.SYSCS_IMPORT_TABLE
(NULL,'STAFF','staff.dat',NULL,NULL,'UTF-8',0)
```
## <span id="page-52-0"></span>**Storing jar files in a database**

SQLJ.install\_jar, SQLJ.remove\_jar, and SQLJ.replace\_jar, are a set of procedures in the SQL schema that allow you to store jar files in the database.

Your jar file has a *physical name* (the name you gave it when you created it) and a *Derby* name (the Derby identifier you give it when you load it into a particular schema). Its Derby name is an SQL92Identifier; it can be delimited and must be unique within a schema. A single schema can store more than one jar file.

### <span id="page-52-1"></span>**Adding a Jar File**

To add a jar file using SQL syntax:

```
CALL SQLJ.install_jar('jarFilePath', qualifiedJarName, 0)
```
• jarFilePath

The path and physical name of the jar file to add or use as a replacement. For example:

d:/todays\_build/tours.jar

• qualifiedJarName

The Derby name of the jar file, qualified by the schema name. Two examples:

MYSCHEMA.Sample1

```
-- a delimited identifier.
MYSCHEMA."Sample2"
```
## <span id="page-52-2"></span>**Removing a jar file**

To remove a jar file using SQL syntax:

```
CALL SQLJ.remove_jar (qualifiedJarName, 0)
```
## <span id="page-52-3"></span>**Replacing a jar file**

To replace a jar file using SQL syntax:

CALL SQLJ.replace\_jar('jarFilePath', qualifiedJarName)

• jarFilePath

The path and physical name of the jar file to add or use as a replacement. For example:

d:/todays\_build/tours.jar

• qualifiedJarName

The Derby name of the jar file, qualified by the schema name. Two examples:

MYSCHEMA.Sample1 -- a delimited identifier.

MYSCHEMA."Sample2"

## <span id="page-53-0"></span>**Installing a jar example**

• Complete SQL example for installing a jar:

```
CALL SQLJ.install_jar('d:\todays_build\tours.jar',
'APP."ToursLogic!"', 0);
```
For more information about storing classes in a database, see the Derby Developer's Guide.

## <span id="page-54-0"></span>**sysinfo**

Use the sysinfo utility to display information about your Java environment and Derby (including version information). To use sysinfo, either derby.jar or derbytools.jar must be in your classpath.

**java org.apache.derby.tools.sysinfo**

### <span id="page-54-1"></span>**sysinfo example**

When you have derby.jar and derbytools.jar listed in your classpath, the output from running the sysinfo command is shown below:

![](_page_54_Picture_228.jpeg)

When requesting help from Derby technical support or posting on the forum, include a copy of the information provided by the sysinfo utility.

### <span id="page-54-2"></span>**Using sysinfo to check the classpath**

sysinfo provides an argument  $(-cp)$  which can be used to test the classpath.

**java org.apache.derby.tools.sysinfo -cp [ [ embedded ][ server ][ client] [ tools ] [ anyClass.class ] ]**

If your environment is set up correctly, the utility shows output indicating success.

You can provide optional arguments with -cp to test different environments. Optional arguments to -cp are:

- embedded
- server
- client
- tools
- classname.class

If something is missing from your classpath, the utility indicates what is missing. For example, if you neglected to include the directory containing the class named SimpleApp to your classpath, the utility would indicate this when the following command line was issued (type all on one line):

# **\$ java org.apache.derby.tools.sysinfo -cp embedded SimpleApp.class** FOUND IN CLASS PATH:

Derby embedded engine library (derby.jar)

NOT FOUND IN CLASS PATH:

user-specified class (SimpleApp) (SimpleApp not found.)

## <span id="page-56-0"></span>**dblook**

Use the dblook utility to view all or parts of the Data Definition Language (DDL) for a given database. You must place the Derbyderbytools. jar file in the classpath directory to use the dblook utility.

### <span id="page-56-1"></span>**Using dblook**

The syntax for the command to launch the dblook utility is:

java org.apache.derby.tools.dblook -d <databaseURL> [OPTIONS]

The value for *databaseUrl* is the complete URL for the database. Where appropriate, the URL includes any connection attributes or properties that might be required to access the database.

For example, to connect to the database 'myDB', the URL would simply be ' jdbc:derby: myDB'; to connect using the Network Server to a database 'C:\private\tmp\myDB' on a remote server (port 1527), the URL would be:

```
'jdbc:derby://localhost:1527/"C:\private\tmp\myDB"
;user=someusr;password=somepwd'
```
As with other Derby utilities, you must ensure that no other JVMs are started against the database when you call the dblook utility, or an exception will occur and will print to the dblook.log. If this exception is thrown, the dblook utility will quit. To recover, you must ensure that no other Derby applications running in a separate JVM are connected to the source database. These connections need to be shutdown. Once all existing JVMs running against the database have been shutdown, the dblook utility will execute successfully. You can also start the Derby Network server and run the dblook utility as a client application while other clients are connected to the server.

### <span id="page-56-2"></span>**dblook options**

The dblook utility options include:

#### **-z <schemaName>**

specifies the schema to which the DDL should be restricted. Only objects with the specified schema are included in the DDL file.

#### **-t <tableOne> <tableTwo> ...**

specifies the tables to which the DDL should be restricted. All tables with a name from this list will be included in the DDL file subject to  $-z$  limitations, as will the DDL for any keys, checks, or indexes on which the table definitions depend.

Additionally, if the statement text of any triggers or views includes a reference to any of the listed table names, the DDL for that trigger/view will also be generated, subject to  $-z$  limitations. If a table is not included in this list, then neither the table nor any of its keys, checks, or indexes will be included in the final DDL. If this parameter is not provided, all database objects will be generated, subject to  $-z$  limitations. Table names are separated by whitespace.

#### **-td**

specifies a statement delimiter for SQL statements generated by dblook. If a statement delimiter option is not specified, the default is the semicolon (';'). At the end of each DDL statement, the delimiter is printed, followed by a new line.

#### **-o <filename>**

specifies the file where the generated DDL is written. If this file is not specified, it defaults to the console (i.e. standard System.out).

#### **-append**

prevents overwriting the DDL output ('-o' parameter, if specified) and "dblook.log" files. If this parameter is specified, and execution of the dblook command leads to the creation of files with names identical to existing files in the current directory, dblook will append to the existing files. If this parameter is not set, the existing files will be overridden.

#### **-verbose**

specifies that all errors and warnings (both SQL and internal to  $dblook)$  should be echoed to the console (via System.err), in addition to being printed to the "dblook.log" file. If this parameter is not set, the errors and warnings only go to the "dblook.log" file.

#### **-noview**

specifies that CREATE VIEW statements should not be generated.

### <span id="page-57-0"></span>**Generating the DDL for a database**

The dblook utility generates all of the following objects when generating the DDL for a database:

- Checks
- Functions
- Indexes
- Jar files
- Keys (primary, foreign, and unique)
- Schemas
- Stored procedures
- Triggers
- Tables
- Views

**Note:** When dblook runs against a database that has jar files installed, it will create a new directory, called DERBYJARS, within the current directory, and that is where it will keep copies of all of the jars it encounters. In order to run the generated DDL as a script, this DERBYJARS directory must either 1) exist within the directory in which it was created, or 2) be moved manually to another directory, in which case the path in the generated DDL file must be manually changed to reflect to the new location.

The dblook utility ignores any objects that have system schemas (for example, SYS, SYSIBM), since DDL is not able to directly create nor modify system objects.

### <span id="page-57-1"></span>**dblook examples**

The following examples demonstrate how the various dblook utility options can be specified from a command line. These examples use the sample database.

**Note:** The quotations marks shown in these examples are part of the command argument and must be passed to dblook. The way in which quotation marks are passed depends on the operating system and command line that you are using. With some systems it might be necessary to escape the quotation marks by using a forward slash before the quotation mark, for example: " $\forall$ "My Table" $\forall$ "

Status messages are written to the output (either a -o filename, if specified, or the console) as SQL script comments. These status messages serve as headers to show which types of database objects are being, or have been, processed by the dblook utility.

#### **Writing the DDL to the console**

You can write the DDL to the console for everything that is in the sample database. In this example, the database is in the current directory. For example:

java org.apache.derby.tools.dblook -d jdbc:derby:sample

#### **Including error and warning messages in the dblook command**

You can write error and warning messages when you write the DDL to the console. The messages are written using System.err. For example:

java org.apache.derby.tools.dblook -d jdbc:derby:sample -verbose

#### **Writing the DDL to a file**

You can write the DDL to a file called myDB  $DDL$ . sql for everything that is in the sample database. In this example, the database and file are in the current directory. For example:

java org.apache.derby.tools.dblook -d jdbc:derby:sample -o myDB\_DDL.sql

#### **Specifying directory paths in the dblook command**

If the database or file are not in the current directory, you must specify the directory paths. For example:

```
java org.apache.derby.tools.dblook -d
'jdbc:derby:c:\private\stuff\sample'
-o 'C:\temp\newDB.sql'
```
#### **Specifying a schema in the dblook command**

You can specify the schema for the database. To write the DDL to the console, for all of the objects in the sample database where the database is in the SAMP schema, use the following command:

```
java org.apache.derby.tools.dblook -d jdbc:derby:sample -z samp
```
#### **Specifying a remote database and host**

If the sample database is in the SAMP schema on localhost:1527, you must specify your user ID and password. For example, use the following command to write the DDL to the console:

```
java org.apache.derby.tools.dblook
    -d 'Jdbc:derby://localhost:1527/"C:\temp\sample";<br>user=someusername;password=somepassword' -z samp
    user=someusername; password=somepassword<sup>-</sup>
```
**Specifying a schema and a table within the database in the dblook command**

You can specify that only the objects in the sample database that are associated with the SAMP and the My Table table are written to the console. For example:

```
java org.apache.derby.tools.dblook -d jdbc:derby:sample -z samp -t "My
Table"
```
#### **Specifying multiple tables in the dblook command**

You can specify more than one table in the dblook command by separating the names of the tables with a space. For example, for objects in the sample database that are associated with either the  $M_y$   $Table$  table or the STAFF table, use the following command:

```
java org.apache.derby.tools.dblook -d jdbc:derby:sample -t "My Table"
straff
```
**Writing DDL to a file without a statement delimiter**

To write the DDL for all of the objects insample database to the myDB\_DDL.sql file without a statement delimiter, you must omit the default semi-colon. You can append the DDL to the output files if the files are already there. For example:

java org.apache.derby.tools.dblook -d jdbc:derby:sample -o myDB\_DDL.sql -td '' -append

#### **Excluding views from the DDL**

To write the DDL to the console for all of the objects in the sample database except for views, use the following command:

java org.apache.derby.tools.dblook -d jdbc:derby:sample -noview

## <span id="page-60-0"></span>**Trademarks**

The following terms are trademarks or registered trademarks of other companies and have been used in at least one of the documents in the Apache Derby documentation library:

Cloudscape, DB2, DB2 Universal Database, DRDA, and IBM are trademarks of International Business Machines Corporation in the United States, other countries, or both.

Microsoft, Windows, Windows NT, and the Windows logo are trademarks of Microsoft Corporation in the United States, other countries, or both.

Java and all Java-based trademarks are trademarks of Sun Microsystems, Inc. in the United States, other countries, or both.

UNIX is a registered trademark of The Open Group in the United States and other countries.

Other company, product, or service names may be trademarks or service marks of others.